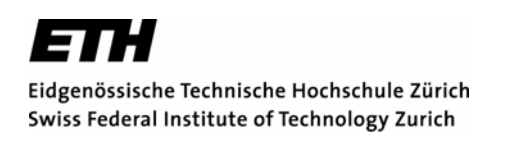

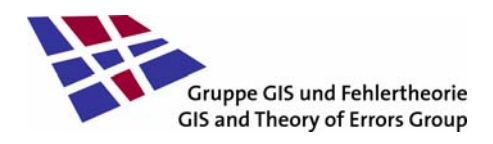

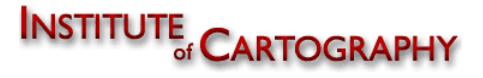

# **INTERLIS 2 Grafikmodellierung und Anforderungen der Kartografie**

**Bachelorarbeit** Sommersemester 2007 Maja Bärtschi

**Autorin** 

Giessenstr. 8c 8608 Bubikon **Betreuung** 

E-Mail: bmaja@student.ethz.ch H. R. Gnägi

Geomatik und Planung Bsc **Canadia Executive Community** C. Schnabel 6. Semester **I. Iosifescu** 

#### **Leitung**

 Prof. Dr. A Carosio Maja Bärtschi **Prof. Dr. L Hurni** 

P. Staub

### **Zusammenfassung**

In dieser Arbeit wird die Darstellungsbeschreibung von INTERLIS 2 genauer untersucht. Sie entstand bei der Revision von INTERLIS und bietet die Möglichkeit neben dem Datentransfer auch die Visualisierung der Daten zu standardisieren. Es wird grob beschrieben wie die Darstellungsbeschreibung aufgebaut ist und was sie alles beinhaltet. Anschliessend werden die Möglichkeiten, die das heutige Standard-Signaturenmodell bietet, genauer betrachtet. Zur Untersuchung, ob diese Möglichkeiten auch den kartografischen Anforderungen entsprechen, wurden zwei Signaturenkataloge erstellt. Diese überprüfen die Umsetzung der Signaturen des Basisplans und der Landeskarte in INTERLIS 2. Für die festgestellten Mängel werden Verbesserungsvorschläge für das Standard-Signaturenmodell formuliert. Die Darstellung von Doppellinien und das Erstellen eines Strukturrasters werden dabei genauer untersucht. Auch die Möglichkeiten zur Vereinfachung des Signaturenmodells werden genauer betrachtet.

In einem zweiten Teil wird die Anwendung der Darstellungsbeschreibung untersucht. Nach einer Beschreibung des neu erstellten Grafikmodells zur Erstellung des Basisplanes im Massstab 1:5000, werden die aufgetauchten Probleme erläutert. Deren Ursachen in der Struktur des Datenmodells vom Grunddatensatz der Amtlichen Vermessung liegen. Die erstellte Signaturenbibliothek beschränkt sich auf einzelne ausgewählte Signaturen. Im vorliegenden Bericht werden diese genauer beschrieben.

Auf eine mögliche Generalisierung mit Hilfe der Darstellungsbeschreibung von INTERLIS 2 wird im letzten Teil näher eingegangen.

## Inhaltsverzeichnis

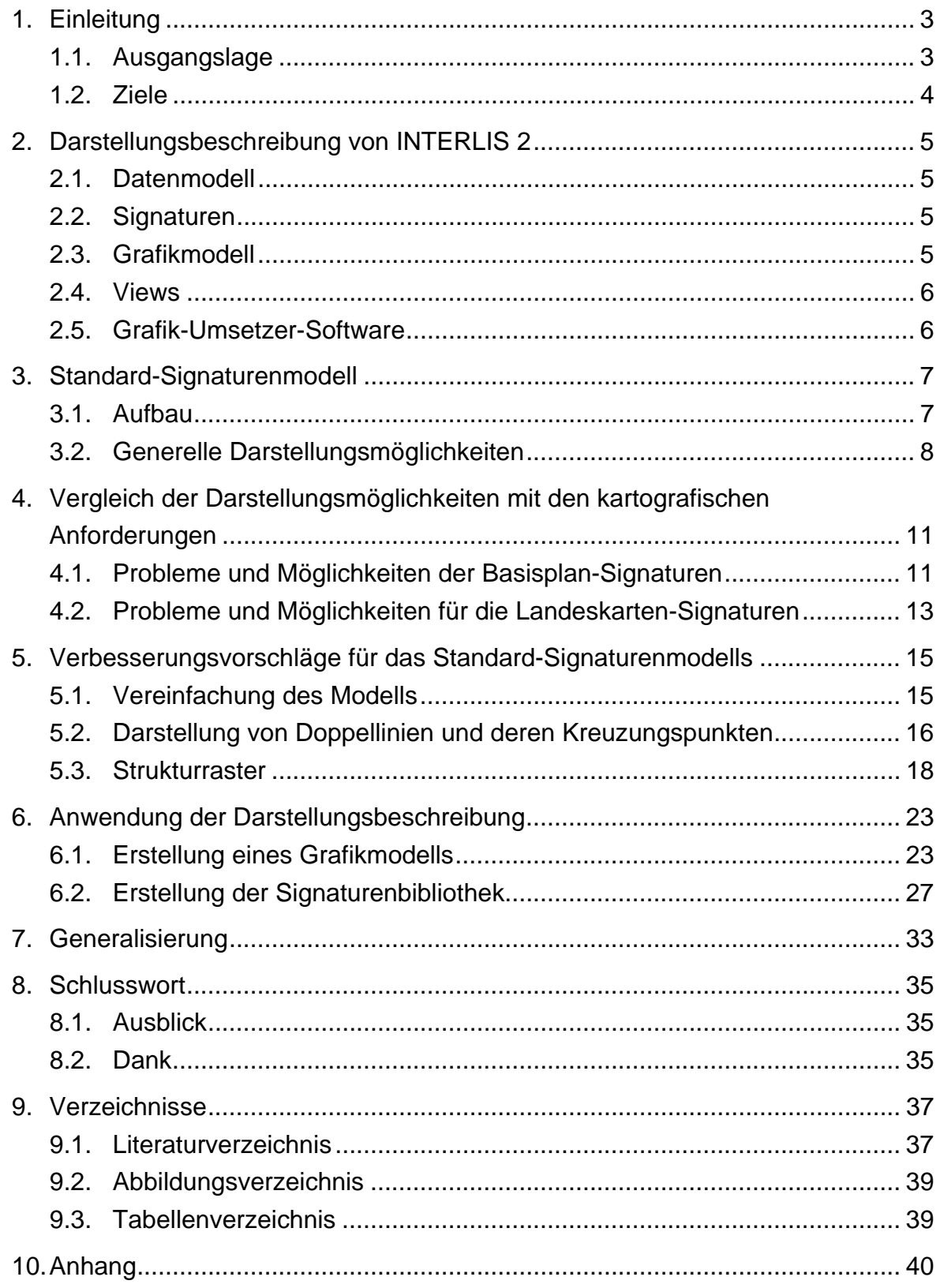

### **1. Einleitung**

#### *1.1. Ausgangslage*

 INTERLIS, Modellierungssprache und Datentransfermethode, entstand im Zusammenhang mit der Revision der amtlichen Vermessung. Dabei galt es festzulegen, welche (Geo-) Daten relevant sind für die Erstellung des Grundbuchplanes. Es wurde entschieden, nicht die Systeme zu normieren, welche diese Daten produzieren, sondern den Datenaustausch. Ferner stellte sich heraus, dass ein festes Transferformat der Vielfalt gewachsener Datenstrukturen nicht genügen konnte. Das Transferformat musste sich der Datenstruktur anpassen können. Mit INTERLIS wurde ein Werkzeug entwickelt, das erlaubt, Datenstrukturen exakt durch Modelle zu beschreiben, und es wurden Regeln definiert, die erlauben, aus diesen Modellen automatisch die Beschreibung eines entsprechenden Transferformats herzuleiten. Das Datenmodell für den Grunddatensatz der amtlichen Vermessung enthielt zunächst keine grafischen Daten. Es zeigte sich aber, dass der Aufwand für die Wiederherstellung der Positionierung von Nummern und Texten nach einem Transfer unverhältnismässig gross war. Daher wurden die entsprechenden Positionierungsdaten ins Datenmodell des Grunddatensatzes integriert.

In den 90er Jahren kam INTERLIS für Datenbeschreibung und Datenaustausch auch ausserhalb der amtlichen Vermessung zum Einsatz. Dabei entstand das Bedürfnis, nicht nur Textposition und –orientierung sondern auch die Symbolisierung der Datenobjekte systemneutral und exakt beschreiben zu können. Diesem Wunsch wurde bei der Revision von INTERLIS Rechnung getragen. Ein Grafikkonzept und die Möglichkeit einer Darstellungsbeschreibung wurden in INTERLIS 2 integriert. Allerdings ohne Rücksprache mit der Kartografie.

#### *1.2. Ziele*

Das Ziel dieser Arbeit ist eine Untersuchung der Zweckmässigkeit des Grafikkonzepts der INTERLIS 2-Darstellungsbeschreibung. Zuerst sollen die momentanen Möglichkeiten untersucht werden und anschliessend mit den Anforderungen der Kartografie verglichen werden. Dies wird als nötig erachtet, da bei der Erstellung des Grafikkonzeptes keine kartografische Unterstützung vorhanden war. Falls nötig, sollen Vorschläge für eine Verbesserung des Standard-Signaturenmodells formuliert werden. Eine Weitere Aufgabe ist die Untersuchung, ob die komplexe Struktur des Standard-Signaturenmodells vereinfacht werden kann. In einem zweiten Teil der Arbeit soll die Darstellungsbeschreibung an einem konkreten Beispiel angewendet und Möglichkeiten für eine Generalisierung gefunden werden.

### **2. Darstellungsbeschreibung von INTERLIS 2**

Die Darstellungsbeschreibung in INTERLIS 2 ermöglicht die grafische Darstellung von Daten. Das Prinzip der Darstellungsbeschreibung wird in der Abbildung 1 dargestellt. Für die Umsetzung werden im Grafikmodell so genannte Zeichnungsregeln formuliert, die den Datenobjekten die passende Signatur zuweisen.

#### *2.1. Datenmodell*

Das INTERLIS Datenmodell legt die Struktur der Daten fest. Es fasst gleiche Daten zu Klassen zusammen und legt fest, welche Attribute ein Datenobjekt aufweisen kann. Die einzelnen Datenobjekte aus diesem Datenmodell, die mit einer bestimmten Signatur gezeichnet werden sollen, können im Grafikmodell über ihre Attributwerte ausgewählt werden.

### *2.2. Signaturen*

Die einzelnen Signaturen, die man den Daten- bzw. den Sichtobjekten zuweisen kann, sind in der Signaturenbibliothek gespeichert. Sie müssen vorgängig nach einer bestimmten Struktur aufgebaut werden. Im Signaturenmodell wird diese Struktur der Signaturen (in INTERLIS Grafikobjekte genannt) bestimmt und die grafischen Möglichkeiten mit den Grafikdefinitionen festgelegt. Die Signaturenbibliothek ist als XML-Datei abgespeichert.

### *2.3. Grafikmodell*

Im Grafikmodell werden die Zeichnungsregeln definiert. Ihre Aufgabe ist es den Datenobjekten die entsprechenden Grafikobjekte zuzuweisen. Die Datenobjekte können über ihre Attributwerte selektiert werden und ihnen die Signaturen mit Hilfe des in der Signaturenbibliothek definierten Namens zugewiesen werden.

#### *2.4. Views*

Es ist möglich Datenobjekte nach ihren Attributen zu filtern und in so genannten Views zusammen zu fassen. Mit Views können auch verschiedene Klassen vom Datenmodell miteinander verbunden werden. Dies kann von Vorteil sein, wenn Attribute von verschiedenen Klassen zusammen benötigt werden.

#### *2.5. Grafik-Umsetzer-Software*

Die Grafik-Umsetzer-Software ist zuständig für die Darstellung auf dem Bildschirm. Sie generiert aus dem Grafikmodell und den Signaturen ein Bild-Datenformat.

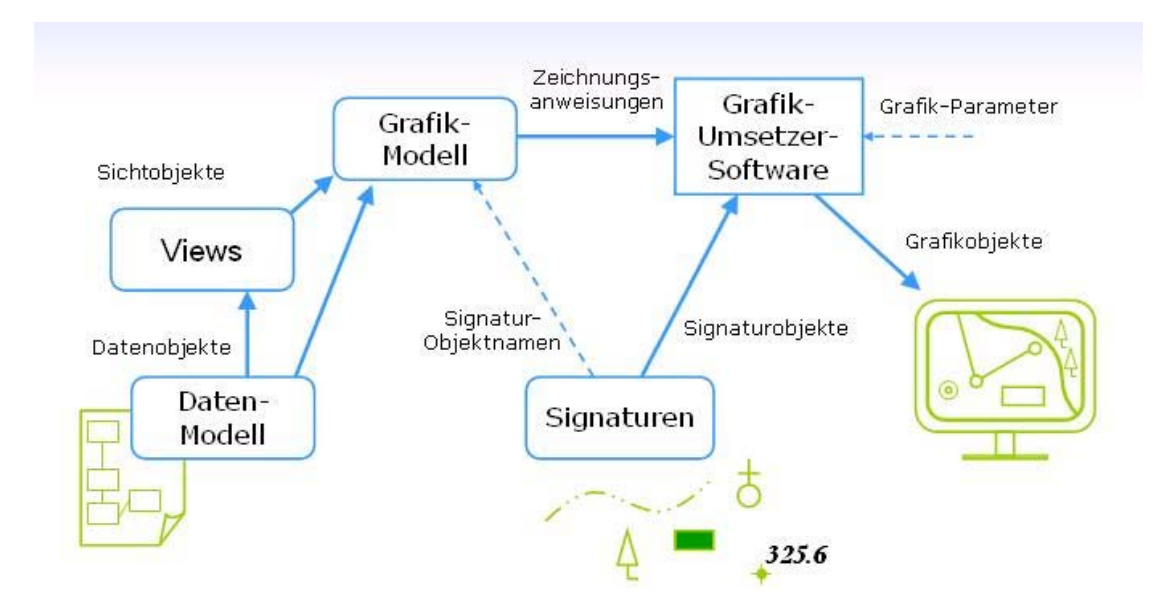

Abb. 1: Prinzip der Darstellungsbeschreibung

### **3. Standard-Signaturenmodell**

#### *3.1. Aufbau*

Das Signaturenmodell legt wie oben beschrieben die Struktur der Signaturen fest. Nach dieser Struktur werden die Signaturen in der Signaturenbibliothek abgespeichert. Im Referenzhandbuch zu INTERLIS 2 ist im Anhang J ein Standard-Erweiterungsvorschlag für das Signaturenmodell beschrieben [3]. Die Grafikdefinitionen, die die unterschiedlichen Strukturen der Signaturen festlegen, werden dort in Klassen geordnet. Es gibt vier Hauptklassen, die für die Signaturen verwendet werden können: Text-, Punkt-, Linien- und Flächensignaturen. (Tab. 1)

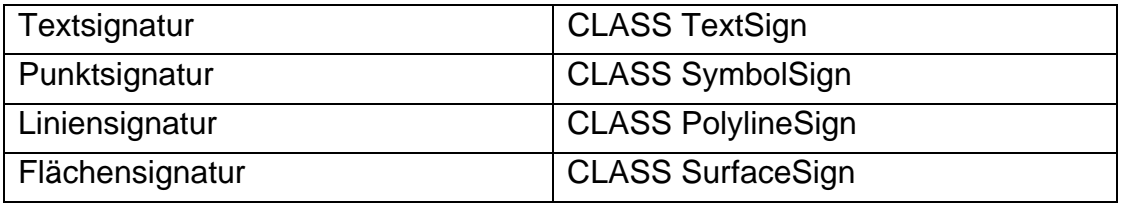

Tab. 1: Auflistung der Hauptklassen des Standard-Signaturenmodells

Im Standard-Signaturenmodell wird festgelegt welche Parameter und Attribute die Hauptklassen beschreiben. Zudem sind Beziehungen zu andern Klassen möglich. Dies können sowohl Haupt- als auch weitere Klassen sein. Diese weiteren Klassen bestehen nur noch aus Attributen, können aber untereinander mit Beziehungen verknüpft werden. (Tab. 2)

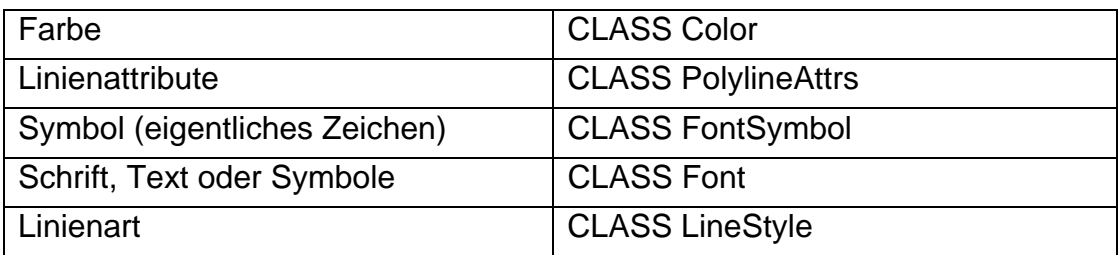

Tab. 2: Auflistung einiger weiteren Klassen des Standard-Signaturenmodells

Die Parameterwerte der Hauptklassen werden im Grafikmodell definiert. Es ist möglich, dafür Werte aus dem Datenmodell zu übernehmen. Das ist zum Beispiel für die Geometrie der Signaturen der Fall. Es ist vorgegeben, dass ein Datenobjekt mit nur einer Koordinate als Punkt- oder Textsymbol dargestellt werden muss. Sind jedoch mehrere Koordinaten als Linie abgespeichert, kann dieses Objekt als Liniensymbol, oder bei geschlossener Linie als Flächensymbol dargestellt werden. Auch der Text für die Textsignaturen wird im Grafikmodell als Parameter des Datenmodells übernommen. Die Priorität der Signaturen ist ein weiterer Parameter, sie fehlt aber meist im Datenmodell und kann im Grafikmodell definiert werden. Die Attributwerte der verschiedenen Klassen werden bei der Zusammenstellung einer konkreten Signatur in der Signaturenbibliothek festgelegt. In den Klassen des Standard-Signaturenmodells werden die Wertebereiche für die Attribute und die Parameter vorgegeben.

#### *3.2. Generelle Darstellungsmöglichkeiten*

Das Standard-Signaturenmodell ist heute sehr verschachtelt organisiert. Es gibt Vererbungen, bei denen Attribute weitergegeben werden und Beziehungen, die die verschiedenen Klassen miteinander verbinden. Das ganze Modell wird so sehr unübersichtlich. Es ist nicht klar ersichtlich, welche Attribute letztendlich die Hauptklassen beschreiben. Der Vorteil des Modells ist jedoch die Vielzahl an Zusammenstellungsmöglichkeiten für Signaturen. Diese Möglichkeiten, es sind die vorgegebenen Attribute und Parameter der verschiedenen Klassen, werden hier näher erläutert. Da das Standard-Signaturenmodell in Englisch beschrieben ist, werden im folgenden Text in Klammern die englischen Ausdrücke zu den Erläuterungen dazu aufgeführt.

#### **Punktsymbole (SymbolSign)**

Dem Grafikobjekt SymbolSign wird ein Punktsymbol zugeordnet (FontSymbol). Dieses ist aus beliebig vielen Flächen und Linien zusammengesetzt. Für jedes Punktsymbol kann eine Farbe gewählt werden. Es sind aber nur einfarbige Symbole möglich. Die Grösse und Ausrichtung des Symbols kann ebenfalls festgelegt werden. Es ist also möglich, ein Symbol als verschieden grosse Punkt-Grafikobjekte zu speichern. Es besteht die Möglichkeit, dem Punktsymbol ein so genanntes Clipsymbol zuzuweisen. Dieses stellt das Symbol frei.

#### **Liniensymbole (PolylineSign)**

Linien können ausgezogen (LineStyle\_Solid), strichliert (LineStyle\_DashRec) oder als Symbolreihe (LineStylePattern) dargestellt werden (LineStyle). Für eine Symbolreihe werden mehrere FontSymbole aneinander gereiht. Neben der Breite der Linie ist auch die Verbindung zwischen den Linienelementen wählbar. Zur Auswahl stehen schräg (bevel), rund (round) oder spitz (miter). Linienenden werden entweder rund (round) oder gerade (butt) dargestellt (PolylineAttrs). Es besteht die Möglichkeit, die Linie mit einem FontSymbol zu beginnen und einem weiteren abzuschliessen. Zusätzlich ist eine Farbe für die Linie zu wählen Es ist möglich, aus verschiedenen Symbolen bestehende Linien mit verschiedenen Farben darzustellen. Auch Linien können mit mit einem entsprechenden Clip freigestellt werden.

#### **Flächensymbole (SurfaceSign)**

Bei den Flächen können eine Füllfarbe sowie eine Begrenzungslinie gewählt werden. Die Attribute der Begrenzungslinien entsprechen denen der Liniensymbole. Eine regelmässige Rasterung der Fläche ist ebenfalls möglich, sie wird als Aneinanderreihung von Symbolreihen umgesetzt. Unregelmässige Raster können daher nicht gezeichnet werden. Neben dem Abstand der Symbollinien kann auch ihre Ausrichtung im Raum festgelegt werden.

#### **Textsymbole (TextSign)**

Für den Text wird eine Schriftart (Font) gewählt. Zusätzliche Attribute der Schriftart sind die Höhe der Schrift, respektive eine Skalierung der eingelesenen Schriftpunktgrösse (Height), und die Strichdicke für LinienFonts (Weight). Zudem kann die Schrift kursiv (Slated), unterstrichen (Underlined) oder durchgestrichen (Striked) dargestellt werden. Falls eine Sperrung der Schriftzeichen erwünscht ist, ist ein Abstand der Textzeichen (Attribut Spacing) in der Klasse FontSymbol zu definieren. Auch die Schrift kann farbig dargestellt werden. Falls ein Clip-Font besteht kann der Schriftzug freigestellt werden. Alternativ kann auch eine Clip-Box definiert werden, die ein Viereck unter der Beschriftung ausschneidet. Neben der Geometrie, dem Text und der Rotation werden auch die vertikale- und horizontale Textausrichtung als Parameter bestimmt (Abb. 2). Die Ausrichtung des Textes ist zwar wählbar, die Krümmung des Schriftzugs oder die Adaption an einen Pfad sind allerdings nicht möglich.

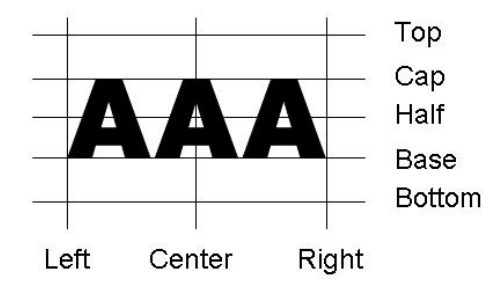

Abb. 2: Textausrichtung horizontal und vertikal

#### **Farbe**

Das Farbsystem des Standard-Signaturenmodells von INTERLIS 2 ist nicht RGB oder CMYK sondern LCH. Daher sind in der Farbklasse die Attribute Helligkeit (Lightness), Sättigung (Chroma) und Farbart (Hue) einen Wert wählen und so die Farbe definieren. Es besteht zudem die Möglichkeit eine Transparenz zu wählen.

### **4. Vergleich der Darstellungsmöglichkeiten mit den kartografischen Anforderungen**

Die heutigen Möglichkeiten des Standard-Signaturenmodells wurden im Kapitel 3 beschrieben. Auf den ersten Blick scheinen die grafischen Möglichkeiten für die Erstellung von Signaturen sehr vielfältig zu sein. Nun soll abgeklärt werden, ob sie auch wirklich den kartografischen Anforderungen genügen. Zur Überprüfung wurden 2 Kataloge erstellt, die die Signaturen und ihre Beschreibung in INTERLIS 2 beinhalten. Zusätzlich wurde aufgeführt, welche Daten aus dem Datenmodell mit diesen Signaturen dargestellt werden können. Der erste Signaturenkatalog basiert auf den Signaturen für den Basisplan im Massstab 1:100'000. Grundlage für den Katalog waren die "Prescriptions pour la représentation du plan de base de la mensuration officielle" [5] und das INTELIS Datenmodell der Amtlichen Vermessung [8]. Der zweite Katalog betrachtet die Signaturen der Landeskarte 1:25'000. Er wurde auf Grundlage der "Zeichenerklärung und weitere Informationen zu den Landeskarten" [7] und des INTERLIS 1-Modell der VECTOR25 Daten [9] erstellt. Die Signaturenkataloge sind im Anhang A und B aufgeführt.

### *4.1. Probleme und Möglichkeiten der Basisplan-Signaturen*

#### **Umsetzung der Signaturen**

Die Fixpunkte und Einzelobjekte des Basisplanes sind ohne weitere Probleme als Punktsymbole mit dem Standard-Signaturenmodell von INTERLIS 2 modellierbar, da alle Symbole aus Linien und Flächen zusammengesetzt sind.

Die Umsetzung der verschiedenen Flächenrasterungen ist grösstenteils auch möglich. Keine Probleme entstehen bei einfachen Farbfüllungen und regelmässigen Rasterungen. Diese können durch Aneinanderreihen von Symbollinien modelliert werden. Es gibt aber auch Flächenrasterungen, die nur mit sehr komplizierten Symbollinien gezeichnet werden können (Abb. 3, Felsgebiet, Geröll/Sand) und solche, die so unregelmässig gerastert sind, dass keine Struktur für Symbollinien erkennbar ist (Abb. 3, Kiesgrube). Bei allen Liniensymbolen, die zum Teil auch als Randlinien von Flächen verwendet werden können, gibt es kein Problem bei der Umsetzung.

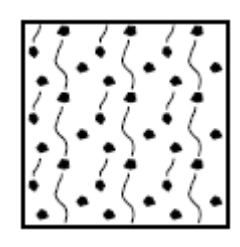

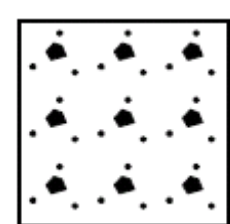

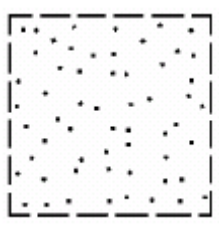

Felsgebiet Geröll/Sand Kiesgrube

Abb. 3: Signatur mit Flächenrasteerungen

#### **Verwendete Farben**

In der Weisung der Swisstopo für die Erstellung des Basisplanes [5] werden die Farben, die zu verwendeten sind im RGB-Farbsystem angegeben. Im Standard-Signaturenmodell ist aber LCH als Farbsystem vorgesehen. Es ist zuerst eine Umwandlung der RGB-Werte in das LCH-Farbsystem nötig.

#### **Textobjekte**

Für die Darstellung der Textobjekte im Basisplan soll neu im Datenmodell keine Schriftgrösse mehr vorgegeben werden. Es ist zwar noch ein Attribut Schriftgrösse vorhanden, geplant ist aber deren Streichung. In den Weisungen der Swisstopo [5] wird jedoch eine Grösse für die Beschriftung der einzelnen Klassen vorgegeben. Somit wird die Möglichkeit offen gelassen, bei der Realisierung der automatischen Visualisierung die Schriftgrösse automatisch am dem vorhandenen Platz anzupassen.

#### **Relief, und Höhenlinien**

Die Höhenlinien können dargestellt werden. Allerdings existieren im Datenmodell keine Daten für die Höhenlinien. Sie müssen aus dem DHM berechnet werden. Das Relief könnte als Rasterbild hinterlegt werden, doch in der Darstellungsbeschreibung von INTERLIS 2 ist dies nicht möglich.

#### *4.2. Probleme und Möglichkeiten für die Landeskarten-Signaturen*

#### **Umsetzung der Signaturen**

Wie vermutet tauchen hier grössere Probleme auf, denn die Signaturen stammen aus jener Zeit, als die Karten noch von Hand gezeichnet wurden. Sie sind deshalb nicht immer ganz geeignet für eine automatische digitale Darstellung. Ein Problem, das bei mehreren Signaturen vorkommt, sind die Doppellinien. Das Standard-Signaturenmodell von INTERLIS 2 bietet keine Möglichkeit, Doppellinien als Liniensymbol zu zeichnen. Ein weiteres Problem könnte bei der Darstellung von Linien mit zusätzlichen vertikalen Strichen entstehen. Die Darstellung des Themengebietes Gelände gestaltet sich schwierig. Fels und Gletscher lassen sich nicht darstellen, da diese nicht als einfache Flächenfüllungen sondern je nach Relief mit spezieller Schraffurtechnik gezeichnet werden. Auch die anderen Symbole dieser Gruppe sind problematisch, da sich die Grösse des verwendeten Symbols im Verlauf der Linie ändert und dies mit der Darstellungsbeschreibung von INTERLIS 2 nicht umsetzbar ist.

#### **Darzustellende Datenobjekte**

Generell können nur Signaturen visualisiert werden, für welche ein entsprechendes Datenobjekt vorhanden ist. Für viele Signaturen der Zeichenerklärung fehlt ein entsprechendes Datenobjekt im Datenmodell von VECTOR25. Doch auch die Geometrie der Daten ist wichtig, denn sie wird für die Platzierung des Objektes dem Grafikobjekt übergeben. So können Liniensymbole nur als solche dargestellt werden, wenn sie auch als Linien im Datenmodell gespeichert sind. Dasselbe gilt für die Flächen und Punkte.

#### **Verwendete Farbe**

Die Farben der Signaturen für die Landeskarte sind nicht in einem Farbsystem angegeben, sondern von der Swisstopo speziell für den Druck gemischt. Für das LCH-Farbsystem müssen daher durch Experimente manuell die richtigen Werte herausgefunden werden.

#### **Textobjekte**

Die Beschriftung der Landeskarte ist mit der Darstellungsbeschreibung von INTERLIS 2 nicht zu realisieren. Das Problem mit der Beschriftung der Landeskarte wird nicht mit einer Verbesserung der Darstellungsbeschreibung zu lösen sein. Es fehlen die benötigten Daten von Seiten des Modells VECTOR25. Es existiert zwar ein Katalog "Swissnames" mit allen verwendeten Namen auf der Landeskarte. Doch müsste zu den Koordinaten für die Platzierung, die nur sehr ungenau vorhanden sind, auch noch die Schriftgrösse und der Schriftstil vermerkt sein.

Eine weitere Anforderung der Kartografie an die Darstellung von Texten ist, deren gekrümmte Darstellung (Text an Pfad). Weitere Forderungen nach einem Abstand zwischen den Buchstaben (Spacing) und einem Offset zur Basislinie (BottomBase) können bereits mit den heutigen Möglichkeiten von INTERLIS realisiert werden.

### **5. Verbesserungsvorschläge für das Standard-Signaturenmodells**

Die beiden erstellten Kataloge und Resultate der möglichen Umsetzungen wurden zusammen mit Vertretern des Institutes für Kartografie der ETH Zürich diskutiert. Für einzelne Probleme wurde versucht zusammen eine Lösung zu finden. Die Kartografen erläuterten Lösungen, die sie bereits angewendet haben. Diese Vorschläge wurden anschliessend auf ihre Umsetzbarkeit in INTERLIS 2 untersucht.

#### *5.1. Vereinfachung des Modells*

Die komplexe Struktur des Standard-Signaturenmodells ist in der INTERLIS Darstellung nicht sehr übersichtlich dargestellt. Deshalb wurde von dem Modell ein UML-Diagramm erstellt (Anhang C). Hier sind die Verbindungen zwischen den Klassen gut ersichtlich. Vereinfachungen des Modells sind vor allem dort möglich, wo eine Klasse nur eine Verbindung zu einer anderen Klasse eingehen kann. Die Attribute beider Klassen könnten in einer Klasse zusammengefasst werden. Vor allem bei einer Vererbung ist dieses Prinzip gut anwendbar. Doch im UML-Diagramm ist gut zu sehen, dass alle Klassen mindestens zwei Beziehungen aufweisen. Einzig die Klasse "DashRec" hat nur eine Beziehung. Hier wäre es vielleicht möglich die Attribute von "DashRec" in die Klasse "LineStyle\_Dashed" zu integrieren. Doch da die Beziehung eine Komposition ist, und die Klasse "LineStyle\_Dashed" aus mehreren "DashRec" aufgebaut werden kann, würde die Einbindung keine Vereinfachung bringen. Eine weitere Tatsache, die eine Vereinfachung nicht sinnvoll macht, ist, dass die Beziehungen oft grössere Kardinalitäten als Eins aufweisen. Das heisst, ein Objekt einer Klasse kann mit mehreren Objekten der anderen Klasse eine Beziehung haben. Würden anstelle der Beziehung die Attribute der einen Klasse in die andere aufgenommen, müssten bei allen Objekten dieselben Attributwerte eingesetzt werden. Dies macht keinen Sinn und ist je nach Modell eventuell ein erheblicher Arbeitsaufwand. Alle Klassen sind so ineinander verschachtelt, dass es kaum eine Möglichkeit zur Vereinfachung gibt, und diese dann sicherlich auch nicht sinnvoll wäre. Das Modell ist so komplex, weil es auch sehr viele Möglichkeiten bietet. Eine Vereinfachung würde die Vielfalt einschränken.

Die einzige Möglichkeit einer Vereinfachung wäre das Weglassen des abstrakten Modells der vier Hauptklassen und dessen Integration in das Standardmodell. Im abstrakten Modell sind lediglich die Parameter der Hauptklassen definiert. Es wäre sicher einen Vorteil, wenn im Standardmodell alle Parameter und Attribute der Hauptklassen zusammen aufgelistet wären. Zwar war die ursprüngliche Idee des abstrakten Modells, die Ableitung eigener Signaturenmodelle. Aber da das Standard-Signaturenmodell schon sehr viele Visualisierungsmöglichkeiten bietet, kann auch einfach dieses Modell bei Bedarf erweitert werden.

### *5.2. Darstellung von Doppellinien und deren Kreuzungspunkten*

Doppellinien als solches können mit den momentanen Möglichkeiten der Darstellungsbeschreibung von INTERLIS 2 nicht dargestellt werden. Doch die Signaturen der Strassen für die Landeskarte erfordern eine Doppellinie. Ein Vorschlag für die Umsetzung solcher Doppellinien ist, die Geometrie der Linie zweimal zu zeichnen. Einmal als dicker schwarzer Strich und ein zweites mal als weissen Mittelstreifen. So sollte es möglich sein mit den Möglichkeiten von INTERLIS eine Strasse als Doppellinie zu zeichnen. Dies ist jedoch nur für symmetrische Linien möglich. Zurzeit gibt es in der Landeskarte noch Strassen, die mit einer asymmetrischen Doppellinie gezeichnet werden. Es ist jedoch vorgesehen, in Zukunft alle asymmetrischen Signaturen durch symmetrische zu ersetzen.

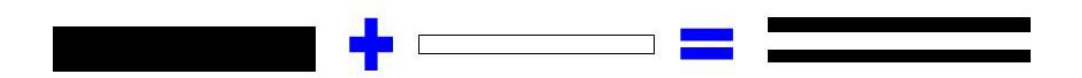

Abb. 4: Erstellung einer Doppellinie

Wenn die Doppellinien wie oben beschrieben gezeichnet werden sollen, muss dieselbe Geometrie mit zwei unterschiedlichen Prioritäten gezeichnet werden, da die weisse Linie über die Schwarze gezeichnet werden muss. Dies wird mit den Zeichnungsregeln im Grafikmodell realisiert. Dort wird das Datenobjekt gewählt und mit einer Signatur aus der Signaturenbibliothek verbunden. Die Parameter des Signaturenobjekts werden auch in der Zeichnungsregel bestimmt. Die Geometrie wird vom Datenobjekt übernommen, die Priorität kann selbst bestimmt werden. So ist es möglich, dieselbe Geometrie, also dasselbe Datenobjekt, in zwei verschiedenen Zeichnungsregeln zu verwenden. Die Signatur und die Priorität sind aber verschieden. Es ist darauf zu achten, dass die richtige Kombination der Prioritäten und Signaturen verwendet wird, um das Problem der Kreuzungen bei Strassen zu vermeiden.

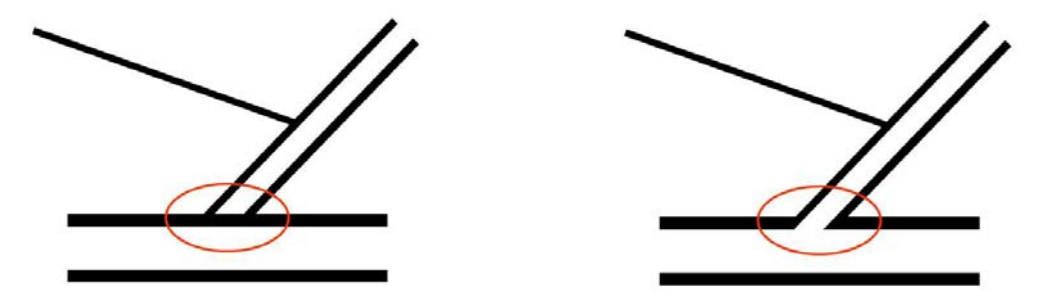

Abb. 5: Kreuzung

Um die Kreuzungen richtig darzustellen, ist es nicht möglich zuerst alle 2. Klass-Strassen zu zeichnen und dann alle 1.Klass-Strassen darüber zu legen. Damit die Darstellung der Kreuzungen stimmt, müssen zuerst alle schwarzen Linien, die den Strassenrand, darstellen gezeichnet werden und dann darüber alle weissen Abdeckungslinien. Tabelle 3 zeigt eine mögliche Kombination für das Strassennetz der Landeskarte 1:25'000.

| Datenobjekt                  | Signatur              | Reihenfolge der<br>Prioritäten |
|------------------------------|-----------------------|--------------------------------|
| 1. Kl. Strasse               | Schwarze breite Linie |                                |
| 1. Kl. Strasse               | Weisse dünnere Linie  | 8                              |
| 2. Kl. Strasse               | Schwarze breite Linie | $\overline{2}$                 |
| 2. Kl. Strasse               | Weisse dünnere Linie  | 9                              |
| Quartierstrasse              | Schwarze breite Linie | 3                              |
| Quartierstrasse              | Weisse dünnere Linie  | 10                             |
| 3. Kl. Strasse               | Schwarze breite Linie | 4                              |
| 3. Kl. Strasse               | Weisse dünnere Linie  | 11                             |
| 4. Kl. Fahrweg               | <b>Schwarze Linie</b> | 5                              |
| 5. Kl. Feld-, Wald-, Veloweg | <b>Schwarze Linie</b> | 6                              |
| 6. Kl. Fussweg               | <b>Schwarze Linie</b> |                                |

Tab. 3: Prioritäten für das Strassennetz

Die Möglichkeit Ecken abzurunden besteht in der Darstellungsbeschreibung von INTERLIS 2 nicht. Eine Kreuzung kann auch nicht als Kreisel dargestellt werden. Doch die Problematik Kreuzung ist damit noch nicht ganz abgeschlossen. Zusätzlich können auch noch Über- oder Unterführungen auftreten. Im Datenmodell sind keine Daten dazu vorhanden. Eine weitere Idee wäre, anhand der Höhen zu überprüfen, welche Strasse im Kreuzungspunkt höher liegt. Doch auch dies ist nicht möglich, da im Datenmodell für die Geometrie nur zweidimensionale Koordinaten vorgesehen sind. In der Kartografie wird das Problem über das manuelle Einfügen zusätzlicher Attribute gelöst. Weitere Probleme, Darstellungen des Anfangs, des Endes und der Kreuzungspunkte gestrichelter Linien. Eine Lösung der Kartografie ist die manuelle Festlegung dieser Punkte. Danach können dazwischen liegende Strichlierungen automatisch ausgeführt werden.

Ähnliche Probleme existieren auch im Bahnnetz. Hier kommt aber noch das Problem der Darstellung des Bahnhofs dazu. Vor allem die grösseren Bahnhöfe mit komplizierten Gleisanlagen sind je nach Kartenmassstab nicht wahrheitsgetreu zu zeichnen. Das Bahnhofgelände muss generalisiert werden. Die Probleme mit den Signaturen der Galerien und Luftseilbahnen, die zusätzlich eine vertikale Strichlierung aufweisen, könnten wie bei den Doppellinien mit einer zweifachen Darstellung der Geometrie realisiert werden.

### *5.3. Strukturraster*

Die Darstellungsbeschreibung in INTERLIS 2 bietet die Möglichkeit, Flächen mit einer Farbe auszufüllen oder mit einer regelmässigen Rasterung zu versehen. Wie aber aus den erstellten Katalogen ersichtlich ist, wird für einige Signaturen auch eine unregelmässige Rasterung benötigt. Es werden verschiedene Möglichkeiten für die Erstellung einer unregelmässigen Rasterung beschrieben und nach einer Umsetzung in der Darstellungsbeschreibung gesucht.

#### **Kachelfüllung**

Eine Kachel mit der unregelmässigen Rasterung wird als Symbol gespeichert und dann regelmässig über die Fläche verteilt. Dies ist mit den momentanen Möglichkeiten von INTERLIS umsetzbar. Das Problem dieser Methode besteht darin, dass die Kacheln sehr gross sein müssen, damit kein Muster in der Flächenfüllung erkennbar ist. Für kleine Flächen könnte es jedoch eine mögliche Variante sein.

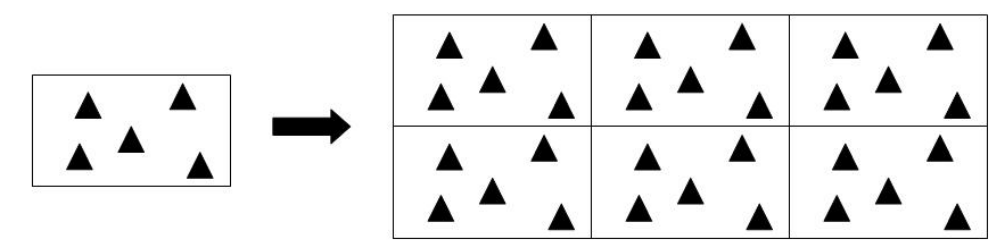

Abb. 6: Kachelfüllung

#### **Zufällige Platzierung**

Es wird ein Symbol gewählt, und an zufällig berechneten Koordinaten innerhalb der Fläche platziert. Dies ist jedoch nur mit einem Symbol möglich. Soll die Fläche mit zwei verschiedenen Symbolen gerastert werden, muss nach einer anderen Möglichkeit gesucht werden. Ein weiteres Problem ist zudem, dass mit der zufälligen Platzierung nicht garantiert ist, dass die Symbole schön über die ganze Fläche verteilt werden. Auch kann kein genaues Ende der Füllung definiert werden, da die Anzahl der zu platzierenden Symbole angeben werden müsste. Doch diese ist von der Grösse der Fläche und des Symbols abhängig. Eine Lösung für diese Probleme ist die Definition eines Bereichs um das Symbol, der für weitere Platzierungen gesperrt wird. Die Platzierung wird dann gestoppt, wenn die ganze Fläche für weitere Füllungen gesperrt ist. Eventuell muss um den Rahmen der Fläche auch eine Sperrzone definiert werden, damit die Symbole nicht über den Rand hinausschauen.

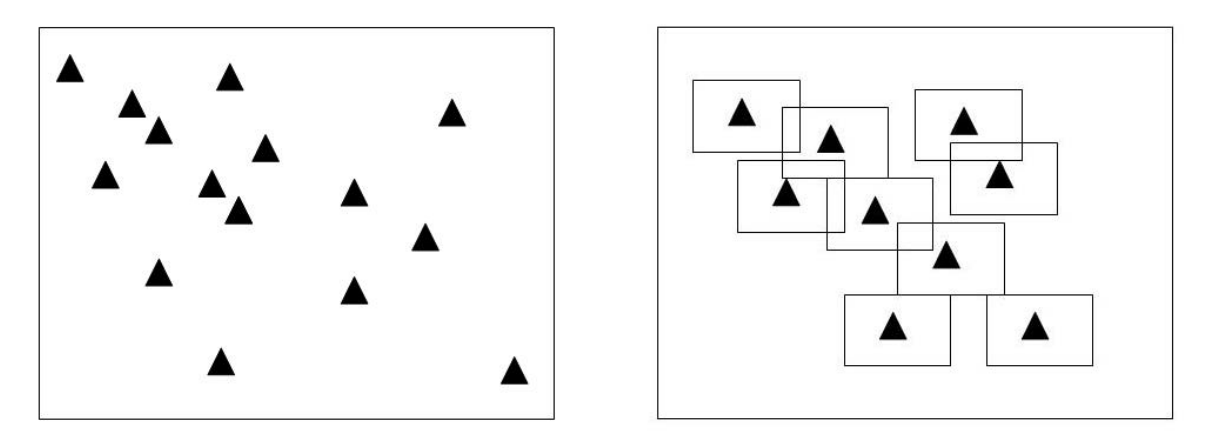

Abb. 7: Ungleichmässig verteilte Symbole und Symbole mit Sperrbereich

Nun soll die Möglichkeit für die Umsetzung dieser zufälligen Platzierung abgeklärt werden. Im Standard-Signaturenmodell muss von der Klasse "SurfaceSign" eine Beziehung zu der Klasse "Fontsymbol" realisiert werden. Zudem muss ein neues Attribut geschaffen werden, das den Wert der gewünschten Streuung der Symbole erfasst. Dies entspricht der Ausdehnung des gesperrten Bereichs. Eventuell ist es sogar sinnvoller, einen Kreis als Sperrfläche zu definieren, dann wäre das Attribut der Radius dieses Kreises.

#### **Rasterfüllung mit zufälliger Verschiebung**

In der Kartografie wurde das Problem der unregelmässigen Rasterung bereits behandelt. Ernst Hutzler vom Institut für Kartografie hat verschiedene Plugins für das Programm Illustrator programmiert, die die kartografischen Anwendungen verbessern sollen. Eines davon generiert ein Strukturraster [11]. Für dieses Plugin verwendet er folgende Methode. Die Symbole werden zuerst auf ein regelmässiges Raster gelegt. Dann werden sie mit Hilfe einer Randomfunktion verschoben. Der Bereich der Verschiebung kann gewählt werden. 100% Streuung entspricht der halben Distanz zwischen zwei Symbolen im Raster. 50% Streuung einem Viertel.

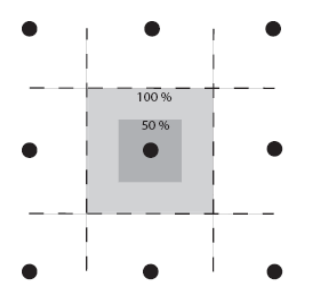

Abb. 8: Streubereiche des Strukturrasters

In den kartografischen Plugins ist es möglich, die Rasterweite in x- bzw. in y-Richtung unterschiedlich zu wählen, auch der Streuwert kann in beide Richtungen unterschiedlich definiert werden. Dies kann vor allem dann von Vorteil sein, wenn ein Symbol mit unterschiedlicher Ausdehnung in beide Richtungen platziert werden muss. Für eine Anwendung in der Darstellungsbeschreibung von INTERLIS genügt es jedoch, nur eine Rasterweite und ein Streufaktor zu bestimmen. Bei einem Streufaktor von 100% ist es möglich, dass sich die Signaturen überschneiden. Um dies zu umgehen, kann entweder die Streuung

eingeschränkt oder einen Mindestabstand eingeführt werden, den die Symbole zueinander und zur Randlinie einhalten müssen. In dem Plugin wurde diese Möglichkeit realisiert.

Für die Umsetzung dieses Strukturrasters in der Darstellungsbeschreibung in INTERLIS muss das Standard-Signaturenmodell folgendermassen ergänzt werden. In der Klasse "SurfaceSign" muss eine zusätzliche Beziehung zu einem "SymbolSign" eingeführt werden. Dies ist der Verweis auf das zu platzierende Symbol. Zudem werden zusätzliche Attribute benötigt. Dies sind die Rasterweite und die Prozentangabe für die Streuung. Für die Rasterweite könnten dieselben Attribute und Beziehungen wie bei der regelmässigen Rasterung verwendet weren. Demzufolge wird nur noch ein zusätzliches Attribut für die Streuung benötigt.

Folgende Darstellungen (Abb. 9, Abb. 10) zeigen die Umsetzung des Strukturrasters. Sie wurden mit dem Plugin "Irregular Pattern" im Adobe Illustrator erstellt. Die erste Serie geht von einem Raster mit 3 mm Abstand der Symbole aus. Es wurde je eine Streuung von 100%, 75% und 50% gewählt. Oben wurden die Symbole ohne Mindestabstand platziert, unten mit einem Mindestabstand von 0.3 mm. Für die zweite Serie wurde ein Raster von 6 mm gewählt und der Mindestabstand unten auf 0.6 mm festgelegt.

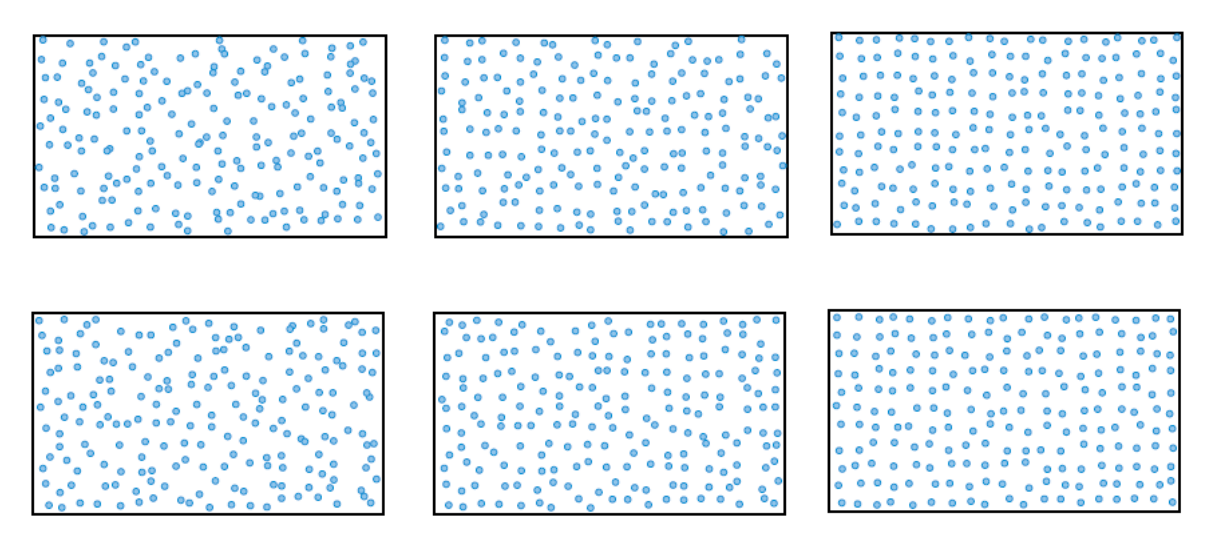

Abb. 9: Strukturraster mit 3mm Raster und 0.3 mm Mindestabstand (unten)

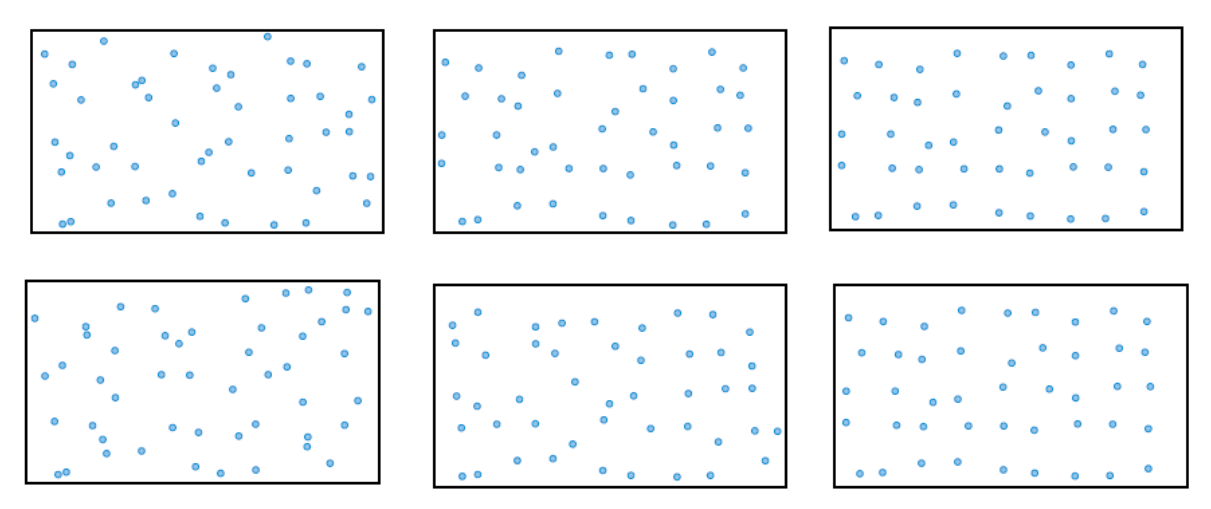

Abb. 10: Strukturraster mit 6mm Raster und 0.6 mm Mindestabstand (unten)

### **6. Anwendung der Darstellungsbeschreibung**

Der zweite Teil der Arbeit bestand darin, die Darstellungsbeschreibung von INTERLIS 2 anzuwenden. Konkret soll ein Grafikmodell für das Datenmodell der Amtlichen Vermessung für die Erstellung des Basisplans entstehen und ein Teil der entsprechenden Signaturenbibliothek umgesetzt werden.

### *6.1. Erstellung eines Grafikmodells*

Die Aufgabe des Grafikmodells ist es, die Datenobjekte mit den Signaturen zu verbinden. Dies geschieht mit den Zeichnungsregeln, die im Modell mit GRAPHIC eingeleitet werden. Als erstes wird untersucht, welche Klassen des Datenmodells auf dem Basisplan dargestellt werden und nach welchen Attributen die Zuordnung zu den Signaturen geschieht. Dabei sind die Weisungen der Swisstopo für die Erstellung eines Basisplanes von Bedeutung [5]. Dort befindet sich auch eine Liste der darzustellenden TOPICS des Datenmodells. Für die Zeichnungsregel wird der Name der Signatur von der Signaturenbibliothek benötigt. Da diese im Rahmen dieser Arbeit nicht vollständig erstellt werden soll, wurde eine Tabelle mit den Namen, die in den Zeichnungsregeln verwendetet werden, erstellt. Diese Tabelle ist im Anhang E zu finden. In dieser Tabelle wurden auch die wichtigsten Attribute der Signaturen aufgelistet. Dies soll das Erstellen der Signaturenbibliothek vereinfachen. Im Folgenden wird beschrieben, wie bei der Umsetzung der verschiedenen TOPICS vorgegangen wurde, wo Probleme auftauchten und wie sie allenfalls zu lösen sind. Das erstellte Grafikmodell zum Basisplan im Massstab 1:5000 befindet sich im Anhang D.

#### **Fixpunkte**

Die Fixpunkte sind im Datenmodell in drei verschiedenen TOPICS gespeichert. Diese sind in erste, zweite und dritte Kategorie unterteilt. Es werden jedoch nur die Fixpunkte erster und zweiter Kategorie gezeichnet. Für die betreffenden Kategorien müssen je zwei Zeichnungsregeln formuliert werden, da die Lagefixpunkte und die Höhenfixpunkte in separaten Klassen gespeichert sind und eine unterschiedliche Signatur zugewiesen bekommen. Ein erstes Problem stellt sich bei der Zuweisung der Geometrie, diese ist im Datenmodell nicht als Attribut

in derselben Klasse wie in der Zeichnungsregel angegeben, abgespeichert. Es stellt sich die Frage, wie der Verweis auf ein Attribut einer anderen Klasse desselben TOPICS, zu der die Klasse eine Beziehung hat, zu realisieren ist. Es ist möglich mit Hilfe des Rollennamens der Assoziation auf das Attribut in der anderen Klasse zu verweisen. Dies ist jedoch nur möglich, wenn die Beziehung nur eine Verbindung zu der anderen Klasse erlaubt. Diese Bedingung ist bei den Fixpunkten erfüllt, da das Datenmodell einem Fixpunkt nur eine Position zuweist.

#### **Bodenbedeckung**

Von der TOPIC "Bodenbedeckung" soll die Klasse "BoFlaeche" dargestellt werden. Für die verschiedenen Werte des Aufzählattributes "BBArt" werden unterschiedliche Signaturen verwendet. In der Zeichnungsregel wird mit einer WHERE-Bedingung auf einen spezifischen Attributwert zugegriffen und ihm dann die entsprechende Signatur zugewiesen. Da die Geometrie ebenfalls in der Klasse "BoFlaeche" gespeichert ist, kann sie dem Parameter "Geometry" ohne Probleme zugewiesen werden. Mit dem "SurfaceSign" sollte es möglich sein, der gewählten Fläche eine Füllung und eine Randlinie zuzuweisen.

Die Weisung der Swisstopo [5] gibt vor, nur den Wasserlauf zu beschriften. Deshalb muss bei der WHERE-Bedingung von der Zeichnungsregel der Klasse "Objektname" mit dem Rollennamen auf das Attribut der Klasse "BoFlaeche" verwiesen werden. Das Attribut muss dann den Wert "Gewaesser.fliessend" aufweisen, damit die Signatur zugewiesen wird. Die Koordinate für die Platzierung ist in der Klasse "Objektname" gespeichert und kann so dem Parameter "Geometry" zugewiesen werden.

#### **Einzelobjekte**

Die Umsetzung der Einzelobjekte erwies sich als eher problematisch. Die Zeichnungsregeln liessen sich nicht, wie zuerst vermutet, wie diejenigen des Topics "Bodenbedeckung" realisieren. Die ursprüngliche Idee war eine Wahl der Klasse "Einzelobiekt" und sortiert sie nach dem Attribut "EOArt" und weist die verschiedenen Signaturen zu. Doch dies ist nicht machbar, da es im Datenmodell erlaubt ist, ein Einzelobjekt mit unterschiedlichen Geometrien zu realisieren. So ist nicht im Vornherein klar, welche Geometrie ein Objekt hat. Ein Einzelobjekt mit einem bestimmten Attribut "EOArt", kann eine Beziehung zu einer Punktgeometrie, zu einer Liniengeometrie oder zu einer Flächengeometrie haben. Die Art der

Geometrie muss aber am Anfang der Zeichnungsregel definiert werden. Es wird zwischen "SymbolSign", "PolylineSign", "SurfaceSign" und "TextSign" gewählt. Es muss nach einer Lösung gesucht werden, um die verschiedenen Einzelobjekte nach der Geometrie zu sortieren. Dies kann mit einer VIEW umgesetzt werden. Für jede mögliche Art der Geometrie wird ein JOIN von drei Klassen durchgeführt. Diese VIEW verbindet die Klasse "Einzelobjekt" mit der Klasse der jeweiligen Geometrie mit Hilfe der Assoziationsklasse. Anschliessend ist es möglich, mit den neu erstellten Klassen eine Zeichnungsregel für jeden Attributwert des Attributs "EOArt" zu formulieren. Dies ist notwendig, da es immer noch möglich ist, für einen spezifischen Attributwert verschiedene Geometrien zu wählen. Leider ist es nicht ersichtlich für welchen Attributwert welche Geometrie auch wirklich verwendet wird. Der Aufwand für das Topic "Einzelobjekte" ist relativ gross, da für jeden Attributwert drei Zeichnungsregeln zu formulieren sind. So wurde im Grafikmodell (Anhang D) darauf verzichtet, für alle Flächensymbole die Zeichnungsregeln zu formulieren, sondern lediglich eine als Beispiel aufgeführt. Die Umsetzung des Grafikmodells wäre wesentlich einfacher, wenn die Klasse "Einzelobjekte" aufgeteilt werden würde. Danach könnten drei Klassen gebildet werden, die die Namen "PunktEinzelobjekt", "LinienEinzelobjekt" und "FlaechenEinzelobjekt" aufweisen. Zu jeder Klasse kann zusätzlich ein mögliches Aufzählattribut festgelegt werden. So dass die Attribute "PunktEOArt", "LinienEOArt", und "FlaechenEOArt" unterschieden werden könnten. So ist es möglich einzelne Attributwerte für bestimmte Attribute auszuschliessen.

#### **Nomenklatur**

Folgende drei Klassen des TOPICS "Nomenklatur" sollen auf dem Basisplan der Amtlichen Vermessung abgebildet werden: die Flur-, Orts- und Geländenamen. Dazu wird für jede Klasse eine Zeichnungsregel formuliert. Die Geometrie wird nach demselben Prinzip wie bei den Fixpunkten über den Rollennamen der Assoziation zugeordnet. Das Attribut "Schriftgrösse" muss nicht weiter beachtet werden, da in der Weisung von der Swisstopo [5] vorgegeben ist, mit welcher Schrift und wie gross die Beschriftungen sein sollen.

#### **Liegenschaften**

Von der Klasse "Grundstueck" sollen nur die rechtskräftigen Objekte dargestellt werden. Deshalb soll das Attribut "Gueltigkeit" den Wert "rechtskräftig" aufweisen.

Zudem werden verschiedene Signaturen zugewiesen, je nachdem welcher Wert im Attribut "Art" gespeichert ist. Es wird zwischen "Liegenschaft", "Baurecht", "Quellrecht", "Konzessionsrecht", und "weiteren Selbstrechten" unterschieden. Zusätzlich wird für die Klasse "Bergwerke" eine separate Zeichnungsregel eingeführt. Die Geometrie ist in der jeweiligen Klasse als separates Attribut gespeichert und kann somit ohne Probleme dem Parameter "Geometry" übergeben werden.

#### **Grenzen**

Es werden die Gemeindegrenzen, die Kantonsgrenzen und die Landesgrenzen dargestellt. Die verschiedenen Arten von Grenzen sind in unterschiedlichen TOPICS abgespeichert. So müssen auch im Grafikmodell verschiedene TOPICS eingeführt werden. Es gibt dann jedoch nur eine Zeichnungsregel pro TOPIC. Auch bei den Grenzklassen ist die Geometrie als Attribut vorhanden. Dies ermöglicht eine problemlose Zuweisung an den Parameter "Geometry".

#### **Gebäudeadressen**

Von dem TOPIC "Gebäudeadressen" sollen der Lokalisationsname und die Hausnummer auf dem Basisplan dargestellt werden. Bei der Klasse "Lokalisationsname" wird dem Parameter "Text" der Inhalt des Attributs "Text" zugewiesen. Die Geometrie kann mit Hilfe vom Rollennamen der Klasse "Lokalisationsname\_Pos" zugewiesen werden. Die Hausnummer ist ein Attribut der Klasse "GebaeudeEingang". Sie wird dem Parameter "Text" zugewiesen und die Geometrie wie oben beschrieben definiert.

#### **Höhen und MNT**

Die Zeichnungsregeln zu dem TOPIC "Höhen" und "MNT" werden aus Zeitgründen und Komplexität nicht beachtet.

#### **Problembehandlung**

Bei der Erstellung des Grafikmodells müssen in der Zeichnungsregel die Parameter der Signaturen definiert werden. Die Attributwerte werden in der Signaturenbibliothek festgelegt. Die Parameter "Geometrie" und "Text" können vom Datenmodell übernommen werden, aber die "Priorität" muss von Hand

festgelegt werden. Sie ist in den Weisungen der Swisstopo zu finden [5]. Allerdings ist sie dort zweimal aufgeführt, beide Versionen sind widersprüchlich zueinander. Im Grafikmodell dieser Arbeit beziehen sich die Prioritäten auf die Strukturierung der Ebenen, die am Anfang der Weisungen aufgeführt sind. Zu beachten ist dabei, dass in INTERLIS die grösste Priorität zu oberst gezeichnet wird.

Ein weiteres Problem, das beim Erstellen des Grafikmodells auftauchte, ist die Modellierung der Verbindung zwischen zwei Klassen, denen eine die Geometrie der anderen Klasse übernimmt. Und zwar gibt es Assoziationen, die eine Kardinalität >1 zulassen. Dies bedeutet, dass es möglich ist, einem zu zeichnenden Objekt mehrere Geometrien zuzuordnen. Dies ist für eine Zeichnungsregel in INTERLIS nicht zulässig. Dieses Problem kann mit den Möglichkeiten in INTERLIS nicht gelöst werden. Das Datenmodell müsste in diesem Fall angepasst werden. Bei folgenden TOPICS taucht das Kardinalitätenproblem auf:

- "Bodenbedeckung": zwischen den Klassen "Objektname" und "BoFlaeche"
- "Nomenklatur": bei den "Flur-", "Gelände-" und "Gebietsnamen"
- "Liegenschaften"
- "Gebäudeadressen"

### *6.2. Erstellung der Signaturenbibliothek*

Ziel dieses Teils der Aufgabe ist es, ein paar ausgewählte Signaturen in der Signaturenbibliothek bereit zustellen. Die Signaturenbibliothek wird in einer XML-Datei abgespeichert. Aus Zeitgründen wird für jede Hauptklasse nur eine Signatur beschrieben. Die Auswahl geschah willkürlich. Es wurde aber darauf geachtet, dass möglichst viele Möglichkeiten des Standard-Signaturenmodells zur Anwendung kamen. Die verwendeten Attributwerte sind alle der Weisung von der Swisstopo für die Erstellung eines Basisplanes entnommen [5]. Die Signaturenbibliothek ist im Anhang F aufgeführt.

#### **SymbolSign**

Zuerst wird das Symbol festgelegt, dass umgesetzt werden soll. Dies soll die Signatur für den Einzelbaum sein. Danach wird die Signatur nach der Struktur des Standard-Signaturenmodells Schritt für Schritt aufgebaut. Dazu wird der Name der

Signatur, der dann in der Zeichnungsregel auf die Signaturbibliothek verweist, festgelegt. Danach werden die weiteren erforderlichen Attributwerte für die Klasse "SymbolSign" definiert, unter anderem das Attribut "Scale". Es wird auf "5000" gesetzt, da davon ausgegangen wird, dass die Symbole der Schrift "Cadastra Symbol-Regular 20 pt" in der Grösse gespeichert sind, wie sie auf dem Plan dargestellt werden sollen. Die Beziehungen zu den anderen Klassen werden mit Hilfe von Referenzen auf andere Objekte in der Signaturenbibliothek realisiert. Daher müssen diese benötigten Objekte vorgängig erstellt werden. Auch sie werden in ihrer vorgegebenen Struktur des Standard-Signaturenmodells abgelegt. Für die Signatur "Einzelbaum" werden die Objekte "Farbe", "FontSymbol" und "Clipsymbol" benötigt. Das Objekt "Fontsymbol" benötigt den Parameter "Namen". Mit dem Attributwert "UCS4" kann auf ein Symbol in einer Schrift verwiesen werden. Daher wird der entsprechende Code des gewünschten Symbols und ein Schriftobjekt benötigt. Dies ist die Schrift "Cadastra Symbol-Regular 20 pt". Das Clipsymbol wird auf dieselbe Weise erstellt, dort aber auf die Schrift "Cadastra Symbol-Mask 20 pt" verwiesen.

#### **PolylineSign**

Die Vorgehensweise zum Erstellen eines "PolylineSign" ist identisch wie bei den Symbolen. Zuerst wird festgelegt welche Signatur erstellt werden soll. Es soll die Signatur "Bergwerk" sein. Dann werden die Attributwerte festgelegt und anschliessend die Referenzen auf weitere Objekte, die dann nach demselben Schema erstellt werden. Bei der Signatur "Bergwerk" wird die Dicke der Linie auf 0.15 mm festgelegt. Der Attributwert "Width" wird auf 7.5 festgelegt. Für den Stil und die Farbe der Linie müssen zusätzliche Objekte erstellt werden. Da die Linie unterbrochen ist, müssen beim Objekt "LineStyle" die Längen der Striche und diejenigen der Abstände definiert werden. In diesem Objekt wird auch die Referenz auf die Attribute der Polylinie erstellt. Für die Linie "Unterbrochen1" werden folgende Werte für die Attribute gewählt:

- Strichdicke (Width): wird nicht definiert, da sie als Attribut bei der Klasse "PolylineSign" zu bestimmen ist
- Verbindung der Zwischenpunkte der Linie (Join): miter
- Linienabschluss (Caps): butt

In den Weisungen der Swisstopo [5] werden zu der Verbindung der Zwischenpunkte und dem Linienabschluss keine Vorgabe gemacht. Die spitzige Verbindung wurde gewählt, da bei dieser Version der Verlauf der tatsächlichen Linie am besten zu erkennen ist. Runde Abschlüsse und Verbindungen wurden nicht als Sinnvolle Wahl angesehen.

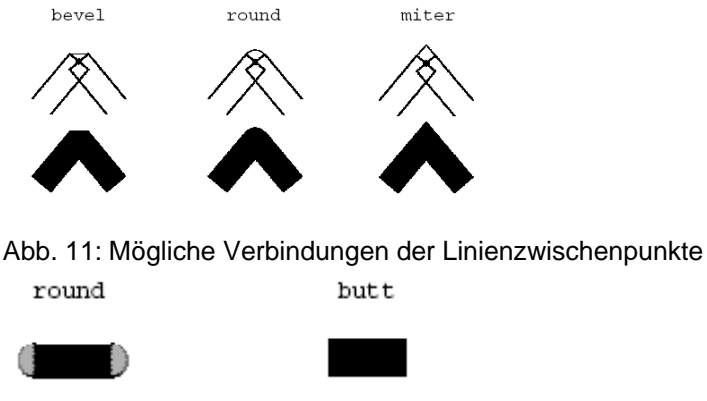

Abb. 12: Linienabschluss

#### **SurfaceSign**

Als Beispiel für eine Flächensignatur wird die Signatur "GeröllSand" in der Signaturenbibliothek zusammengesetzt. Diese Signatur verlangt eine regelmässige Rasterung des Symbols und ist deshalb sehr aufwändig zu erstellen. Zuerst wird der Name definiert und dann die Referenz zu der Randlinie erstellt. Dafür wird eine Polylinie erstellt. Sie hat den Namen "GereollBorder" und eine Dicke von 0.2 mm, also einen Attributwert von 1000. Für den Stil der Linie wird eine Referenz zu der bereits bestehenden unterbrochenen Linie erstellt. Auch die Farbe wird als Referenz auf ein Farbobjekt realisiert. Danach wird die Rasterung umgesetzt. Der Abstand der Symbollinien beträgt 5.2 mm, deshalb wird als Attributwert 2.6 festgelegt. Die Symbollinie selbst wird mittels Referenz angebunden. Es ist wiederum eine Polylinie, die zuerst erstellt werden muss. Sie heisst "GeroellHatch", bekommt eine eigene Farbe zugewiesen und hat eine Referenz zu einem Objekt vom Typ "LineStyle\_Pattern". Dieser Linienstil weist folgende Attribute auf:

- Abstand vom ersten Symbol zum Ausgangspunkt: 5.2 mm, da dies auch der Abstand des Rasters ist
- Symbol: Referenz auf ein Fontsymbol und weitere Attribute
- Farbe: Referenz auf ein Farbobjekt
- Skalierung: 0
- Distanz zwischen zwei Symbolen: 5.2 mm
- Abstand des Symbols zu der Linie: 0

Das Fontsymbol wird als eigenes Objekt realisiert. Es hat den Namen "Geröll" und wird mit Hilfe des UCS 4-Codes aus dem Font "Cadastra Symbol-Regular", der wiederum ein eigenes Objekt ist, herausgelesen.

#### **TextSign**

Als Beispiel für die Textsignatur wird die Signatur "Geländename" umgesetzt. Das Attribut Höhe wird auf 5000 festgelegt, da auch hier davon ausgegangen wird, dass die Schriftgrösse des Fontobjektes der gewünschten Plangrösse entspricht. Das Referenzobiekt "Font" enthält die Schrift "Cadastra Regular 18 pt". Weiter ist die Farbe als Referenz zu wählen.

#### **Farben**

Für jede verwendete Farbe wird ein eigenes Objekt angelegt. Dieses Objekt hat die Attribute L, C, H und T. Dies sind die Werte des Farbsystems LCH. T ist der Wert der Transparenz der Farbe. In den Weisungen von der Swisstopo werden leider nur die Farbwerte des Farbsystems RGB angegeben. Sie mussten daher zuerst in das von INTERLIS verlangte Farbsystem umgerechnet werden. Dies ist unter anderem im Programm Illustrator möglich. Für die vier umgesetzten Signaturen brauchte es lediglich drei Farbobjekte. Keine der Signaturen wird transparent dargestellt (T=0).

#### **Text**

Die Swisstopo hat für die Beschriftungen des Grundbuchplanes und des Basisplanes eine eigene Schrift konzipiert [10]. Sie heisst "Cadastra" und ist für jedermann frei zugänglich. Es gibt verschiedene Schriftschnitte: Regular, Italic, Bold, Bold Italic und Symbol. Der Schriftschnitt "Symbol" enthält alle Symbole, die im Grundbuchplan und auf dem Basisplan vorkommen. Dies ist für die Erstellung der Signaturenbibliothek von enormem Vorteil, da so nicht die ganzen Geometrien der Symbole einzeln abgespeichert werden müssen. Es ist wie oben beschrieben möglich, mit Hilfe des UCS4-Codes direkt auf ein Schriftzeichen einer Schrift, zuzugreifen. Dieser UCS4-Code ist aus der Beschreibung der Schrift [10] nicht ersichtlich. Es war jedoch möglich vom Grafiker der Schrift den UCS2-Code zu bekommen. Für die Signaturenbibliothek wurde deshalb anstatt des geforderten UCS4-Codes der UCS2 Code verwendet. Mittels eines speziellen Makros sollte es

möglich sein, auch so das entsprechende Zeichen zu finden. Die Schrift bietet auch einen Clipfont für die Symbole. Er heisst "Cadastra Symbol-Mask" und erlaubt die Freistellung von den Symbolen. Leider gibt es für die normale Schrift keinen Clipfont. Deshalb muss die Beschriftung mittels einer Clipbox freigestellt werden.

#### **Grössen**

Die Referenzgrösse ist im Grafikmodell durch das Koordinatensystem gegeben. Die Einheiten sind Meter. Wenn in der Signaturenbibliothek nun eine Grösse definiert wird, muss diese mit dem Modell, das im Massstab 1:1 abgebildet ist und die Einheiten "Meter" verwendet, übereinstimmen. Die Grössen, die in den Weisungen der Swisstopo [5] angegeben werden, haben aber die Einheit "Millimeter" und sind für einen Plan im Massstab 1:5000 angegeben. Dies erfordert, dass alle Masse mit einem Faktor von 5000 multipliziert und anschliessend in Meter umgewandelt werden müssen. Auch die Symbole und die Beschriftungen müssen mit einem Faktor von 5000 skaliert werden, da die Schriftgrösse der Darstellungsgrösse auf dem Basisplan mit dem Massstab 1:5000 entspricht.
## **7. Generalisierung**

Als letzte Aufgabe soll noch untersucht werden, wie weit eine Generalisierung mit der Darstellungsbeschreibung in INTELRIS 2 möglich ist. Da jedoch nur das Grafikmodell für den Basisplan im Massstab 1:5000 erstellt wurde, kann die Generalisierung in einen anderen Massstab nur theoretisch betrachtet werden. Generalisieren bedeutet, dass beim Verkleinern des Massstabes Unwichtiges weggelassen, Gleiches zusammengefasst und Kompliziertes vereinfacht wird. Die Grösse der Symbole und die Strichstärken werden im Verhältnis der Massstabsänderung angepasst. In diesem Sinn ist auch schon die Verkleinerung des Basisplanes auf den Massstab 1:10'000 eine Generalisierung. Dies ist jedoch nur ein kleiner Massstabssprung und die Weisungen der Swisstopo sehen dafür lediglich eine Verkleinerung der Symbole um den Faktor 0.8 vor. Auch die Liniendicke und die Höhe der Buchstaben muss mit diesem Faktor multipliziert werden.

Die Umsetzung in der Darstellungsbeschreibung sieht dann folgendermassen aus: In der Signaturenbibliothek muss der Skalierungsfaktor angepasst werden. Bei allen Objekten der Klasse "TextSign" muss das Attribut "Height", bei den Objekten der Klasse "SymbolSign" das Attribut "Scale" angepasst werden. Bei den Objekten der Klasse "PolylineSign" ist die Strichdicke kein Attribut, sondern ein Parameter. Daher muss im Grafikmodell bei allen Zeichnungsregeln, die eine Linie beinhalten der Parameter "Width" angepasst werden. Für die Verkleinerungen bei den "SurfaceSigns" gibt es keine so einfache Möglichkeit für die Skalierung. Hier müssen in der Signaturenbibliothek die Attribute für die Liniendicke und die Symbolgrösse angepasst werden. Dies ist bei den Klassen "PolylineAttrs" und "Linestyle dashed" möglich. Falls nun eine Linienart als Randlinie für eine Fläche benützt wird, besteht die Gefahr der doppelten Verkleinerung, da die Dicke der Liniensignaturen im Grafikmodell nochmals verkleinert werden kann. Es wird deshalb empfohlen, alle Verkleinerungen in der Signaturenbibliothek vorzunehmen. Es können auch die Abstände um den gewünschten Faktor verkleinert werden. Eine Generalisierung des Grundbuchplans mit dem Massstab 1:1000 zum Basisplan mit dem Massstab 1:10'000 beinhaltet ein Weglassen von Symbolen und das Verkleinern der noch darzustellenden Symbole. Dies ist aus den Weisungen zum Erstellen des Grundbuchplanes und des Basisplanes ersichtlich [5] [6].

## **8. Schlusswort**

### *8.1. Ausblick*

Diese Arbeit zeigt die momentanen Grenzen und kartografischen Schwächen der Darstellungsbeschreibung in INTERLIS. Sie kann als Grundlage für Verbesserungen des Standard-Signaturenmodells dienen. Auch am Datenmodell des Grunddatensatzes der Amtlichen Vermessung müssten noch einige Änderungen vorgenommen werden, um eine einfache und einwandfreie Darstellung der Daten zu ermöglichen. Das formulierte Grafikmodell für den Basisplan ist ein erster Schritt zur standardisierten Darstellung des Basisplanes. Leider fehlt zur Zeit noch eine Grafik-Umsetzer-Software.

### *8.2. Dank*

Das Erforschen und Kennenlernen von INTERLIS war sehr spannend und lehrreich. Dabei haben die INTERLIS-Kurse wesentlich geholfen. Doch die komplexe Darstellungsbeschreibung wird darin nur gestreift, so wurde das Referenzhandbuch zum täglichen Begleiter. Dank gilt den Betreuern vom Institut für Geodäsie und Photogrammetrie für die Unterstützung:

- H.R. Gnägi, der trotz seiner vielen Sitzungen immer wieder weiter helfen konnte

- P. Staub, der zu Stelle war, wenn auch Farbe im Referenzhandbuch nicht mehr weiter half.

Dank gilt auch S.F. Keller und R. Balanche, die sich Zeit für das Beantworten aller Fragen genommen haben. Ebenfalls danken möchte ich dem Atelier Ursula Heilig SGD, das mir die UCS 2 Codes zur Verfügung stellte. Speziell zu erwähnen sind auch die Betreuer vom Institut für Kartografie. L. Hurni, O. Schnabel und I. Losifescu. Sie haben sich an mehreren Sitzungen Zeit genommen, sich über die Anforderungen an die Darstellungsbeschreibung Gedanken zu machen. Und mit einigen Tipps weitergeholfen. O. Schnabel möchte ich zusätzlich für das Korrekturlesen der Arbeit danken. Für die Einführung in die Erstellung eines Strukturrasters mit Hilfe des Kartografie Plugins in Illustrator geht ein Dank an E. Hutzler vom Institut für Kartografie.

## **9. Verzeichnisse**

### *9.1. Literaturverzeichnis*

- [1] H.R. Gnäg,i C. Eisenhut , S.F. Keller, B. Späni, P. Staub, R. Zärcher "INTERLIS Grundkurs" Kursunterlagen März 2007, ETHZ, Zürich
- [2] H.R. Gnägi, C. Eisenhut, S.F. Keller, P. Staub "INTERLIS Aufbaukurs" Kursunterlagen März 2007, ETHZ, Zürich
- [3] KOGIS (Hrsg.), 2006: INTERLIS 2 Referenzhandbuch, Ausgabe vom 2006- 04-13 (deutsch). Bundesamt für Landestopografie. Wabern. http://www.interlis.ch/interlis2/docs23/ili2-refman\_2006-04-13\_d.zip (SN612031, Ausgabe 2006-05)
- [4] KOGIS (Hrsg.), 2000: INTERLIS Version 2.0 Symbologiemodelle Benutzerhandbuch, Ausgabe vom 2000-12-13 (deutsch). Bundesamt für Landestopografie. Wabern. [ili2-userman\_sm\_10d-2000-12-13.doc]
- [5] Eidg. Vermessungsdirektion "Prescription pour la représentation du plan de base de la mensuration officielle «PB-MO-CH» " Version 1.0, 2006-06-10, Bundesamt für Landestopografie. Wabern. [BPAVCH\_DarstBeschr\_v1f.doc]
- [6] Eidg. Vermessungsdirektion "Weisungen Darstellung des Planes für das Grundbuch" Ausgabe vom 2007-05, Bundesamt für Landestopografie. Wabern.
- [7] Bundesamt für Landestopografie "Zeichenerklärung und weitere Informationen zu den Landeskarten" 2003, Bundesamt für Landestopografie. Wabern.
- [8] Eidg. Vermessungsdirektion "Datenmodell der Amtlichen Vermessung "Bund" (DM.01-AV-CH) beschrieben in INTERLIS 2" Version 01 deutsch. Bundesamt für Landestopografie. Wabern. (SN612031, Ausgabe 2004-07-02)
- [9] Bundesamt für Landestopografie "VECTOR25\_clip" Version 1.7, Ausgabe 2006-05-15. Bundesamt für Landestopografie. Wabern.
- [10] Bundesamt für Landestopografie "Schrifttyp und Symbole für den Plan für das Grundbuch und für den Basisplan der Amtlichen Vermessung (BP-AV-CH)" 2005. Bundesamt für Landestopografie. Wabern.

[11] E. Hutzler "Ergänzende kartografische Funktionen für Illustrator CS, Beispiel 6: Strukturraster", 2007, Institut für Kartografie, ETHZ, Zürich http://www.ika.ethz.ch/plugins/plg11\_Dokumentation/Anwendungsbeispiele/ Beispiele.pdf

## *9.2. Abbildungsverzeichnis*

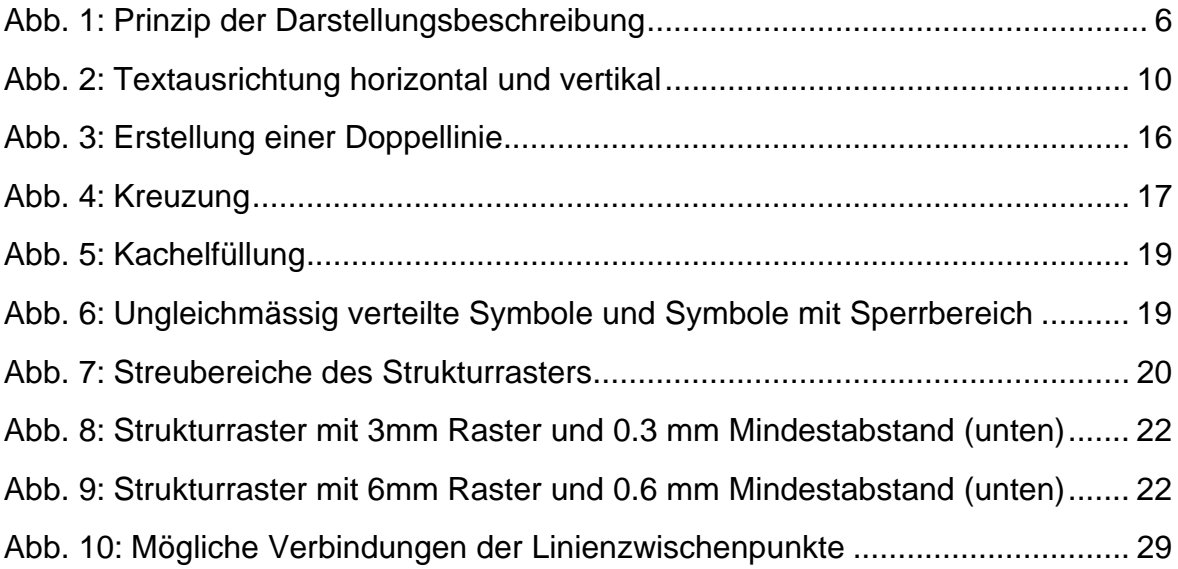

## *9.3. Tabellenverzeichnis*

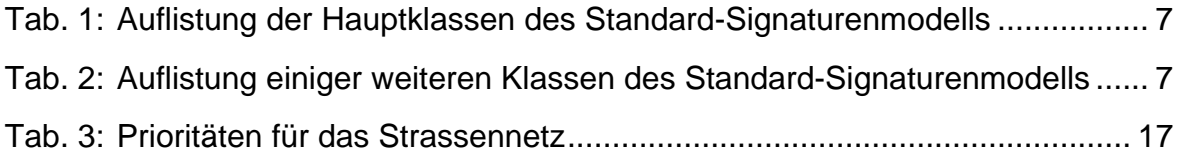

# **10. Anhang**

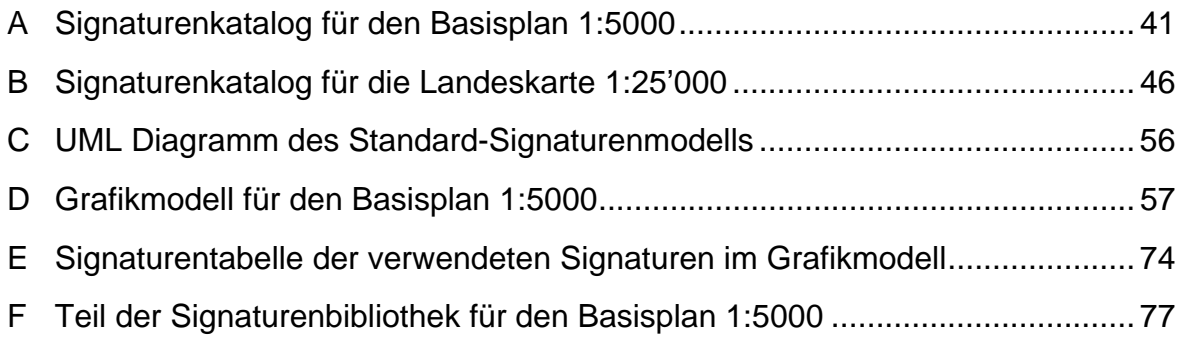

# **A Signaturenkatalog für den Basisplan 1:5000**

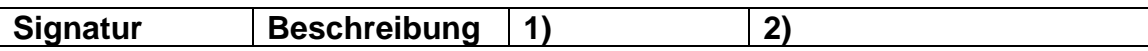

#### **Punktsymbole**

**Fixpunkte:** 

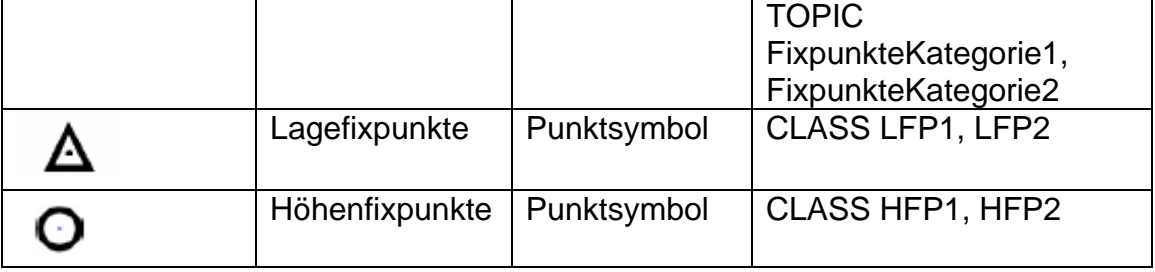

### **Einzelobjekte**:

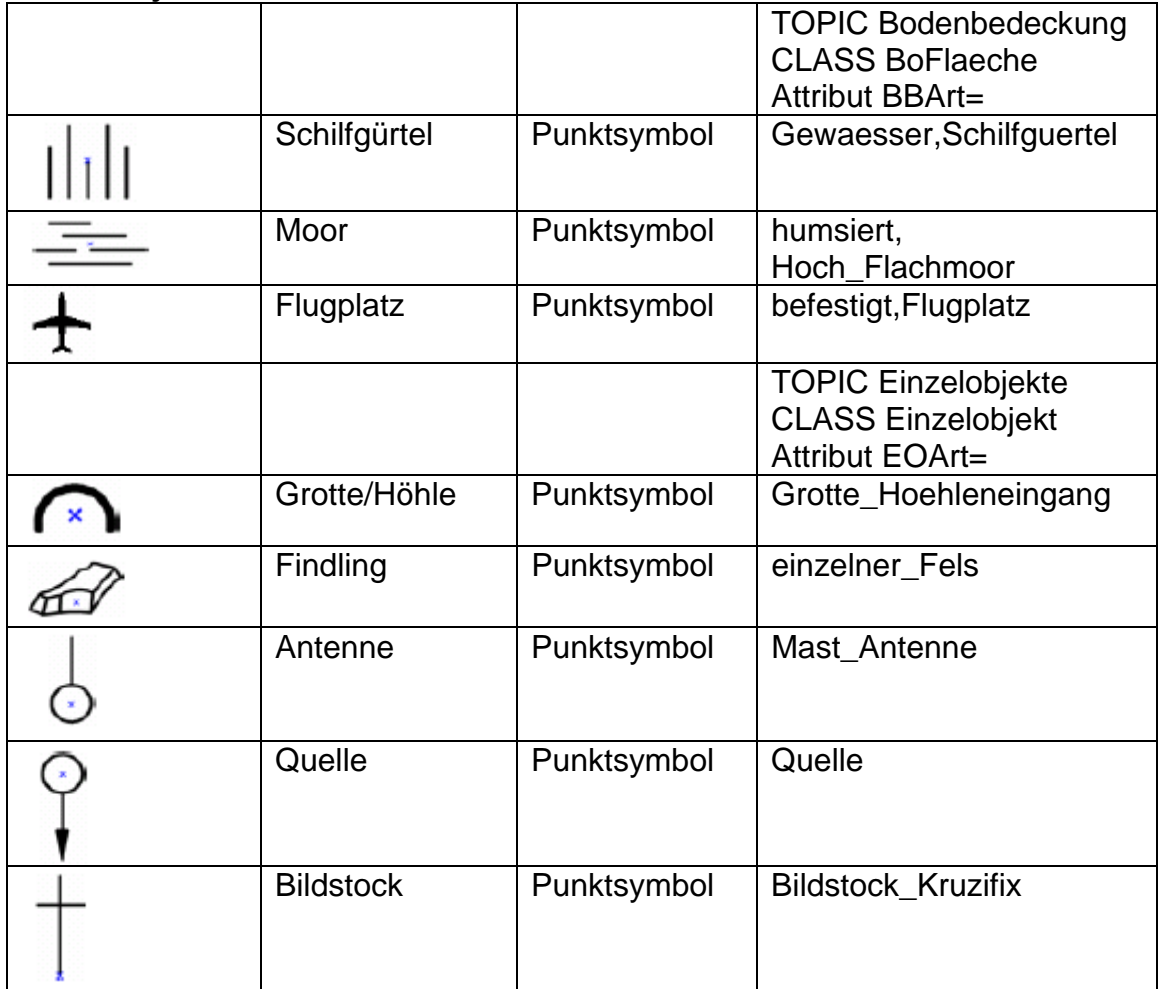

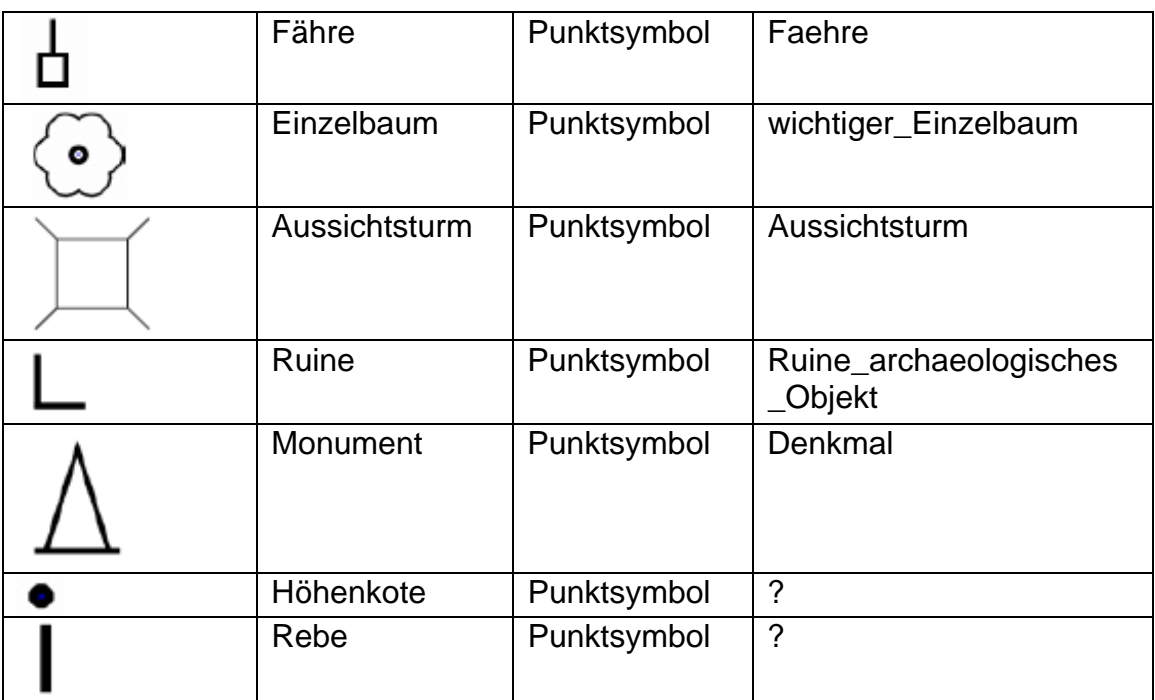

### **Flächen-**

### **rasterung**

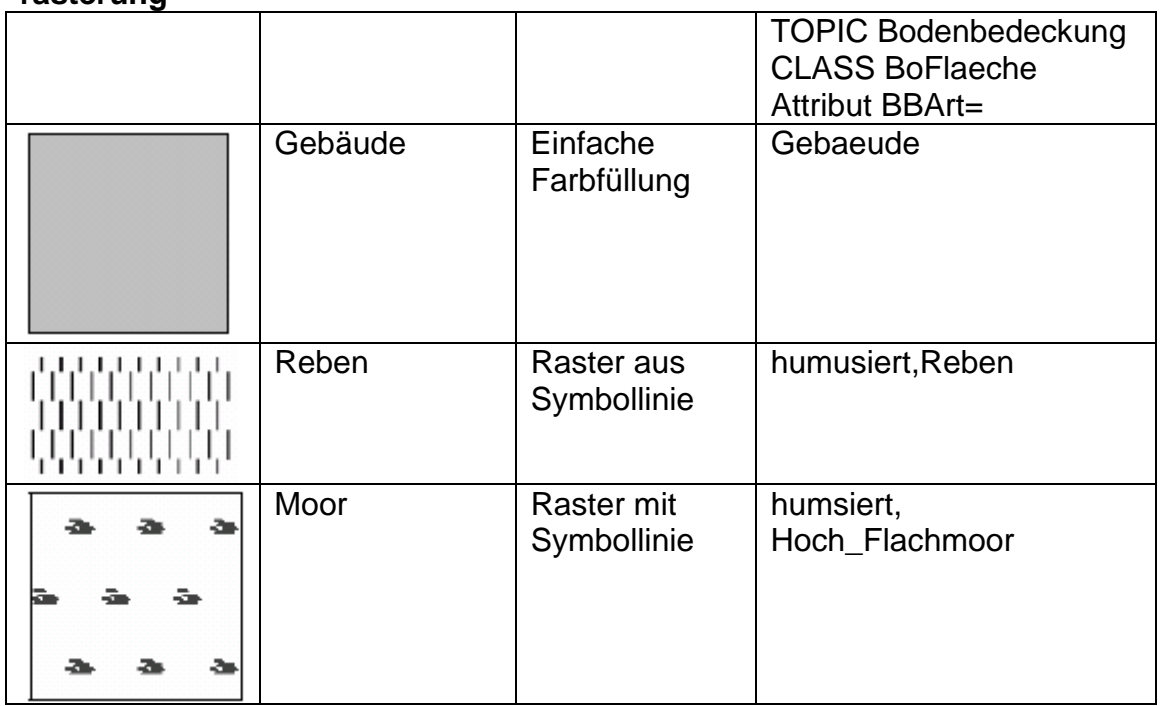

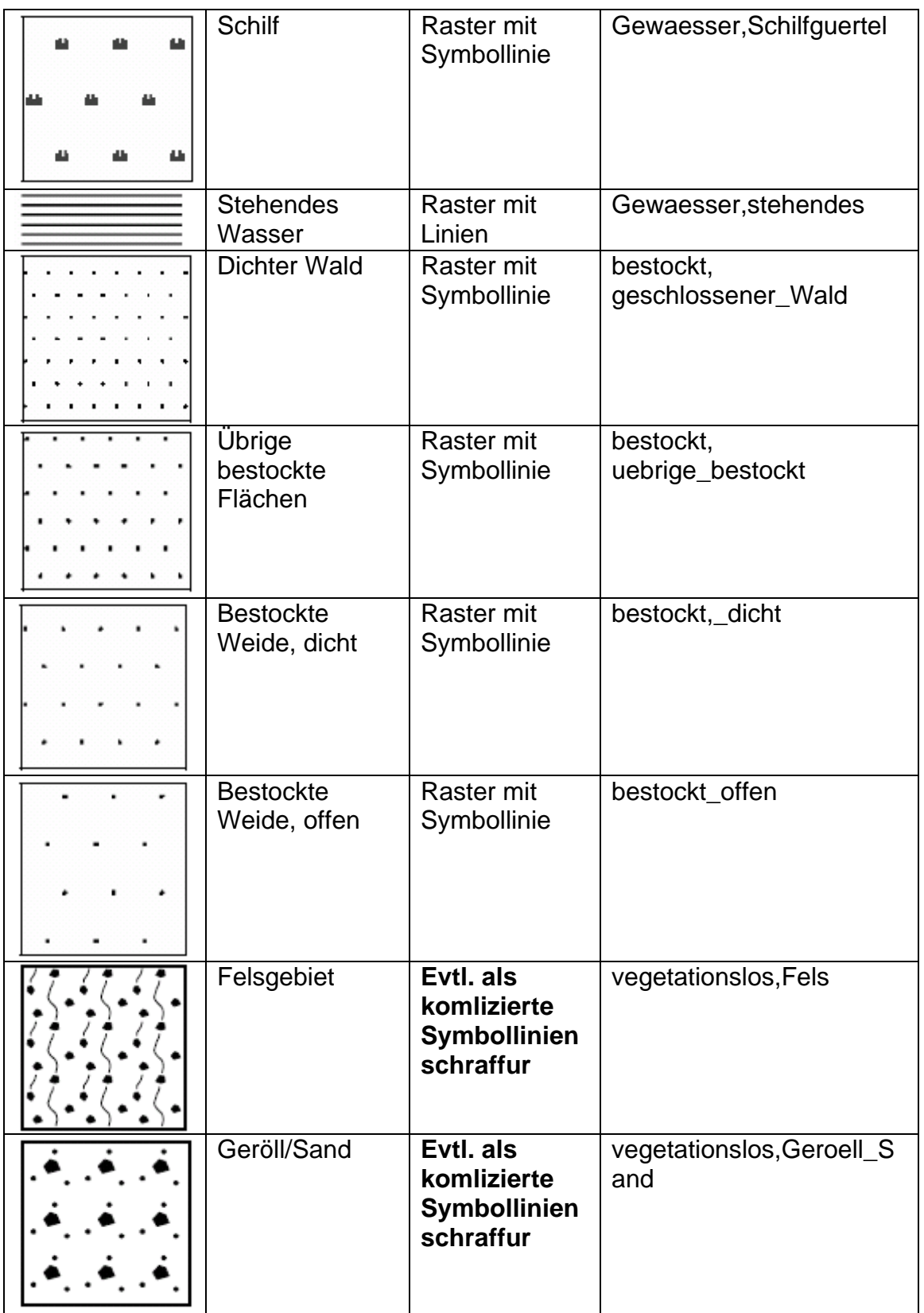

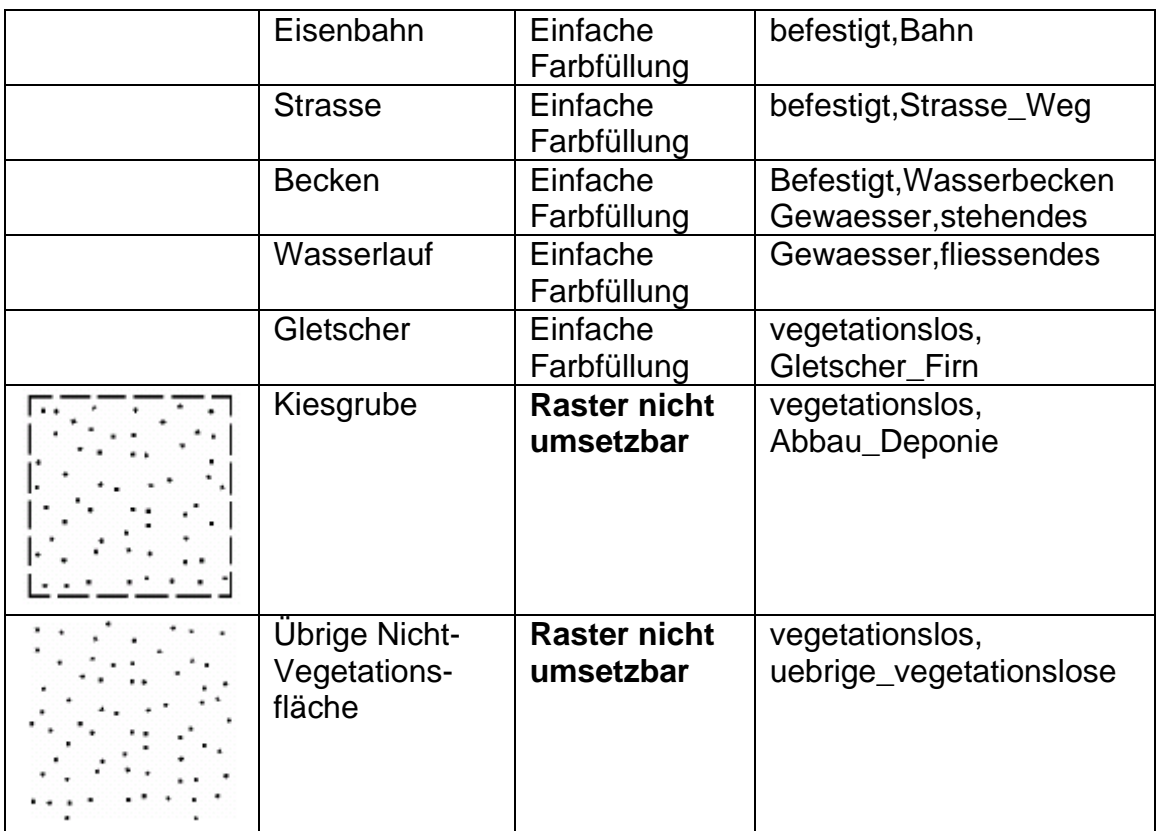

#### **Liniensymbole**

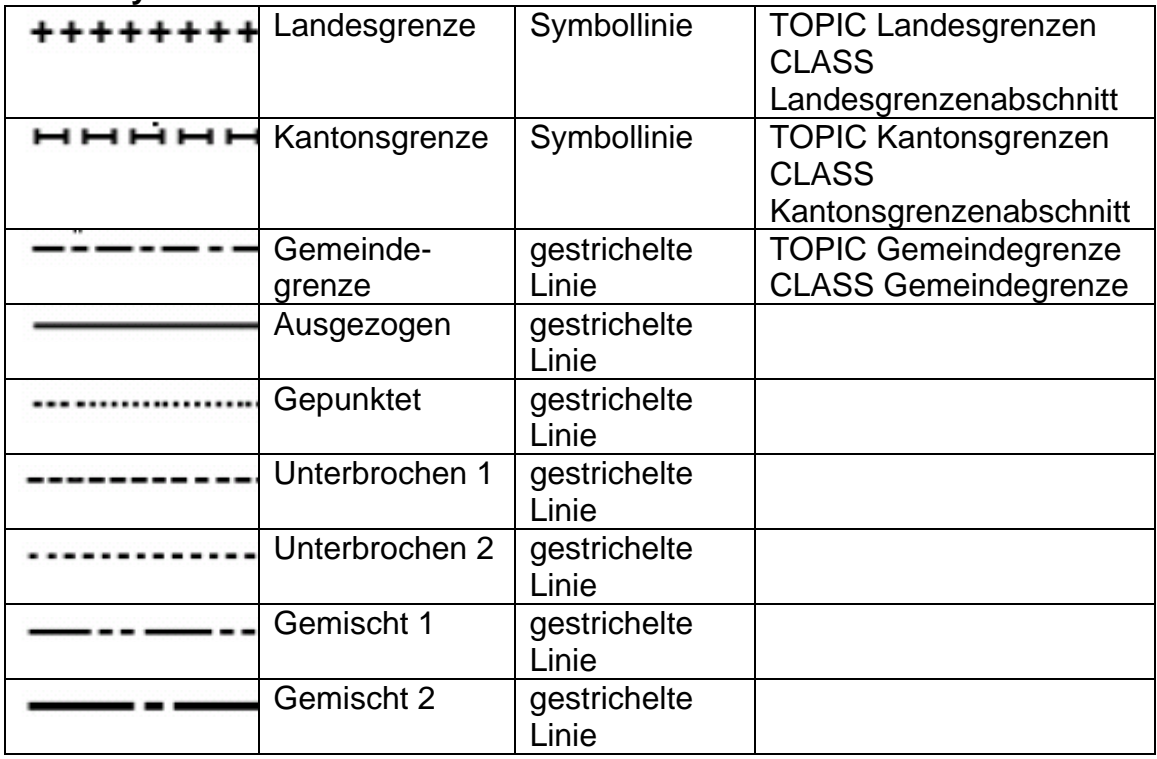

- 1) Umsetzungsmöglichkeiten mit dem Standart Signaturenmodell von INTERLIS 2
- 2) Mögliche Datensätze des Datenmodells der Amtlichen Vermessung, die mit der Signatur dargestellt werden sollen

# **B Signaturenkatalog für die Landeskarte 1:25'000**

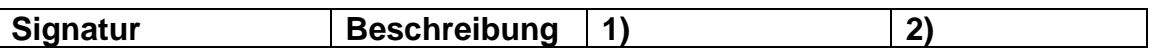

**Strassen, Wege** 

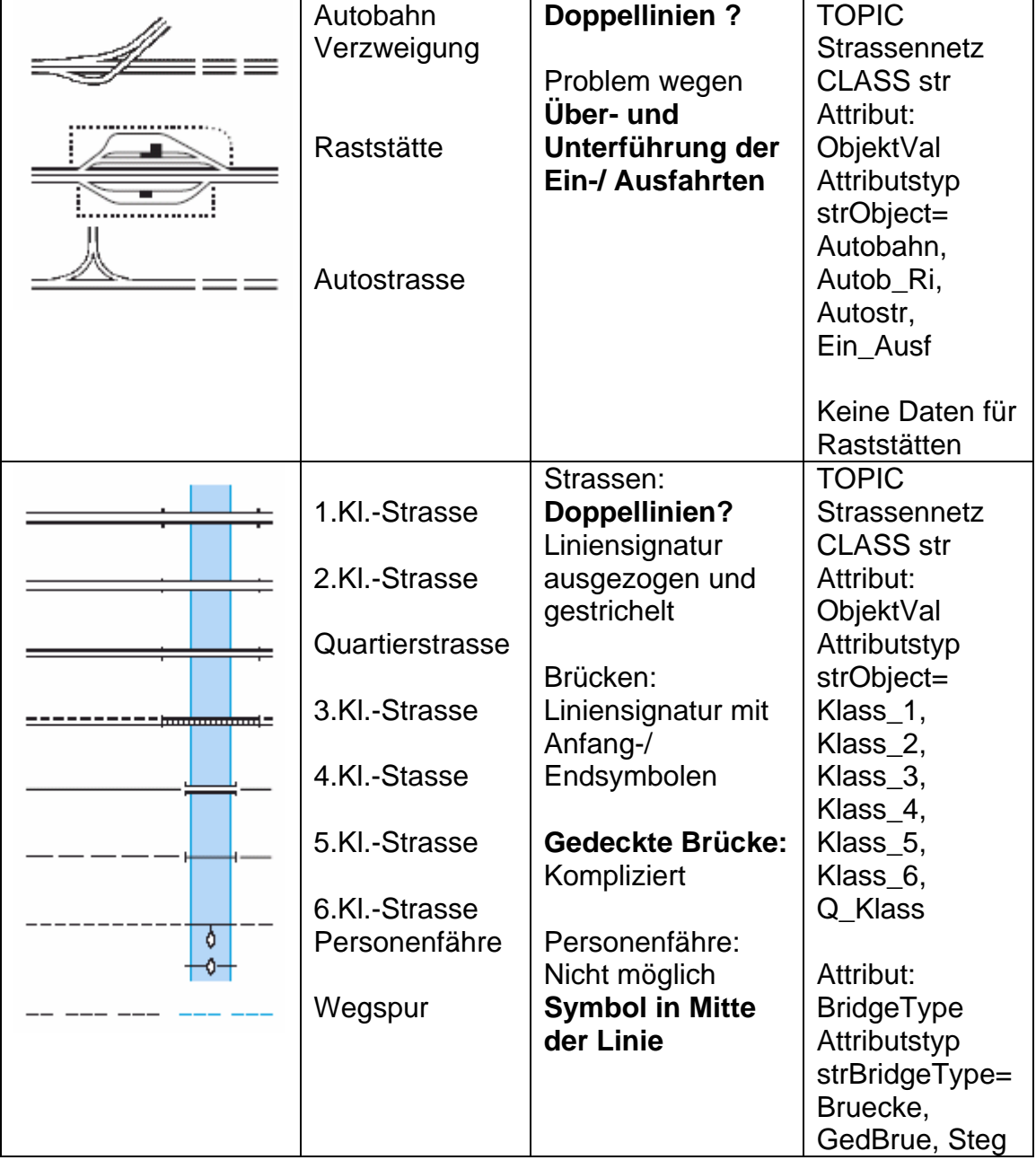

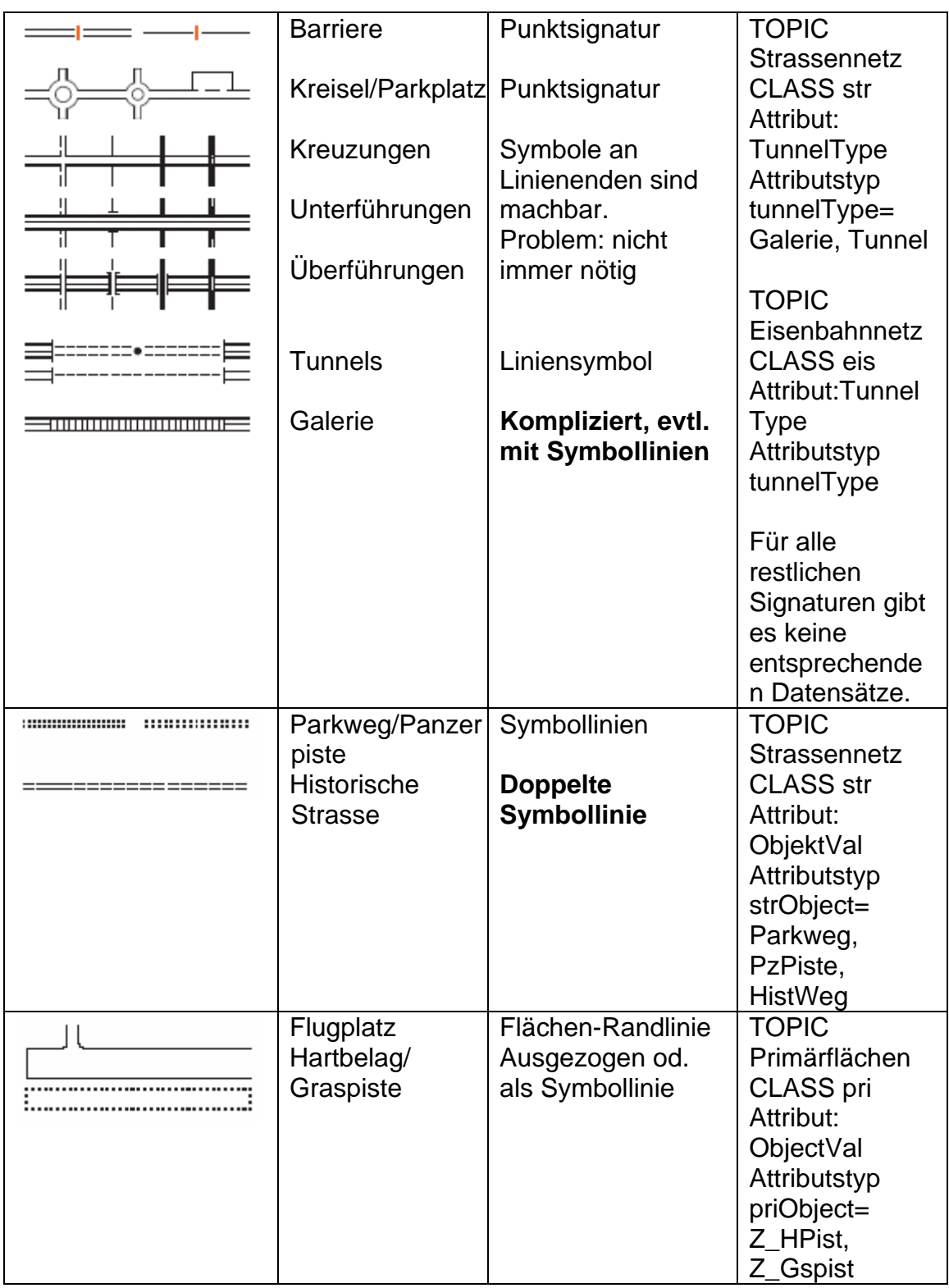

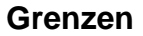

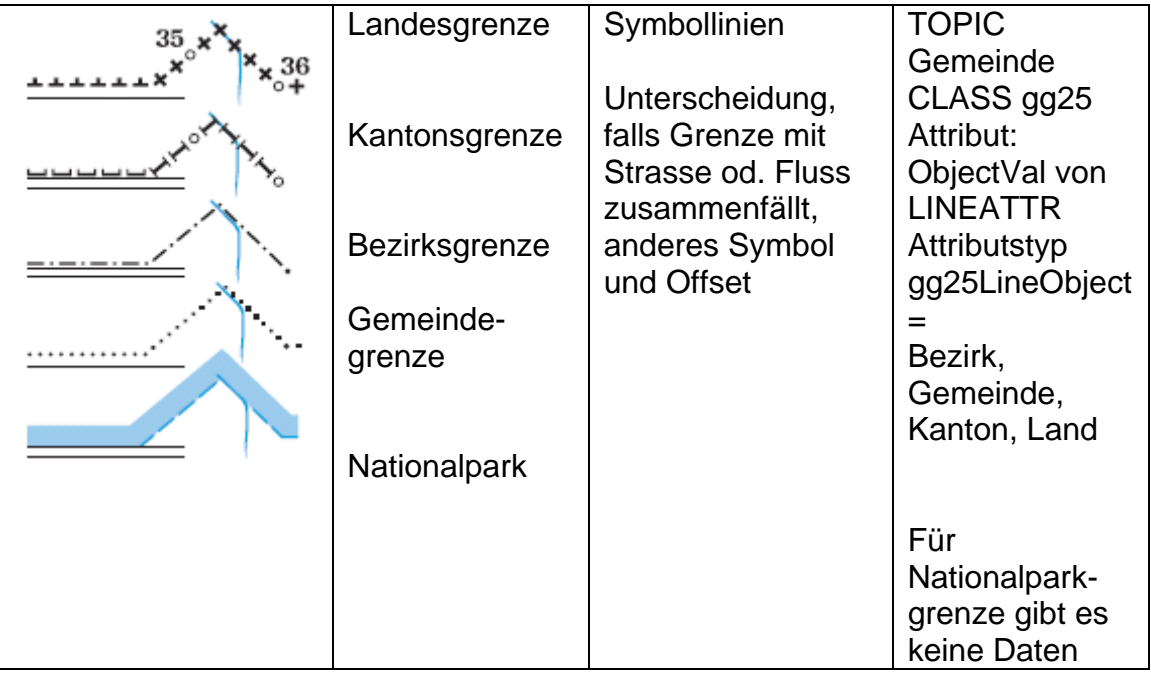

#### **Bahnen**

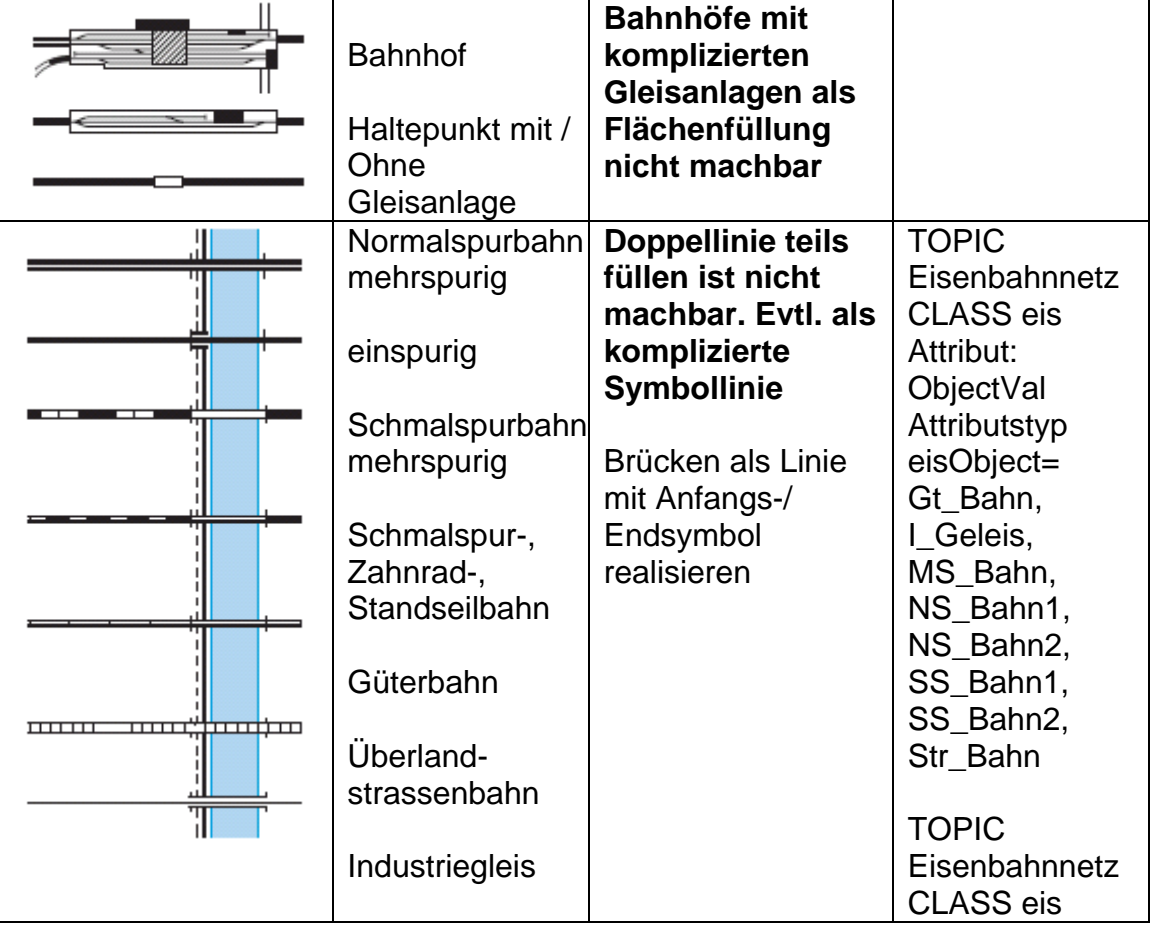

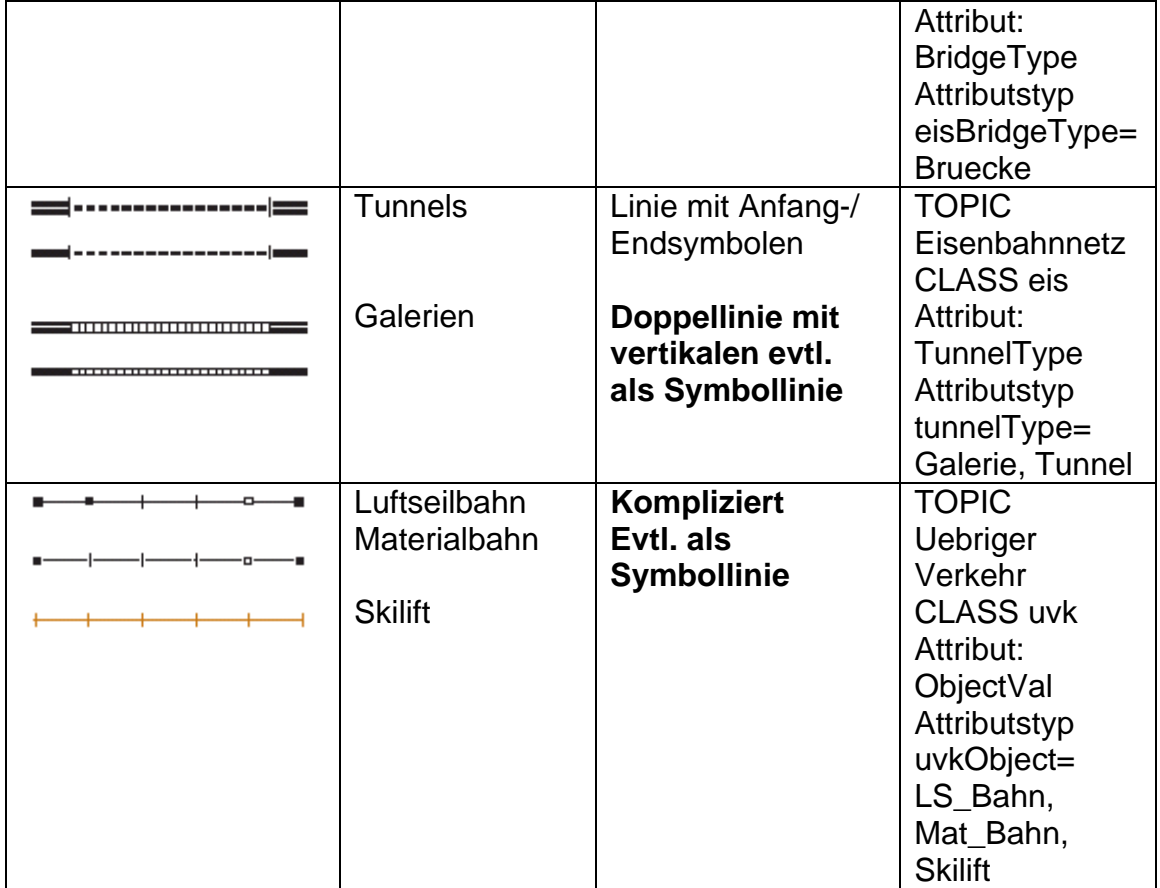

#### **Gelände**

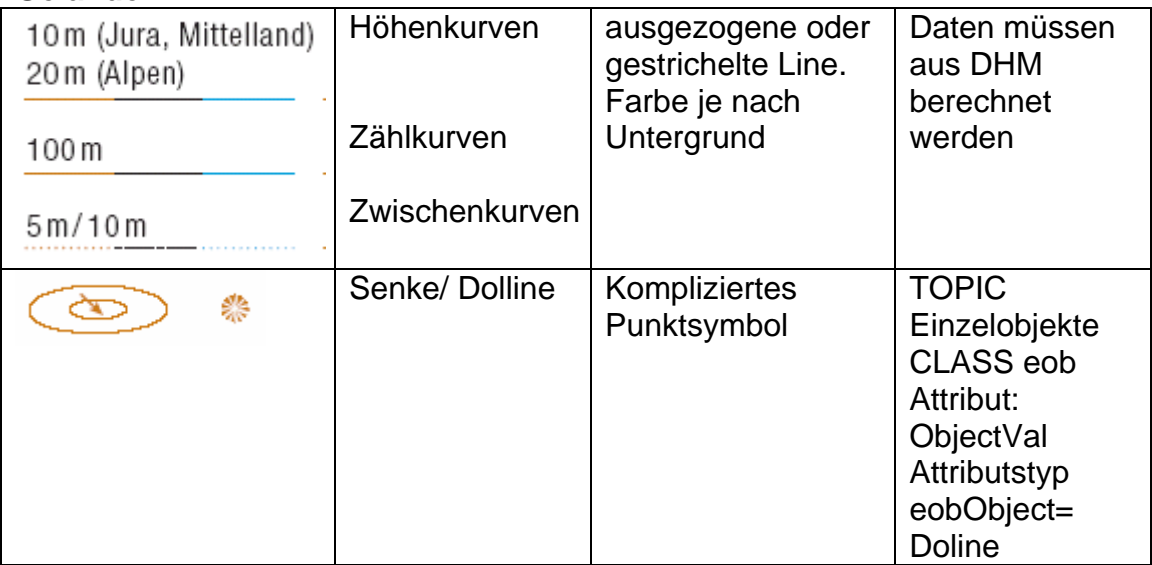

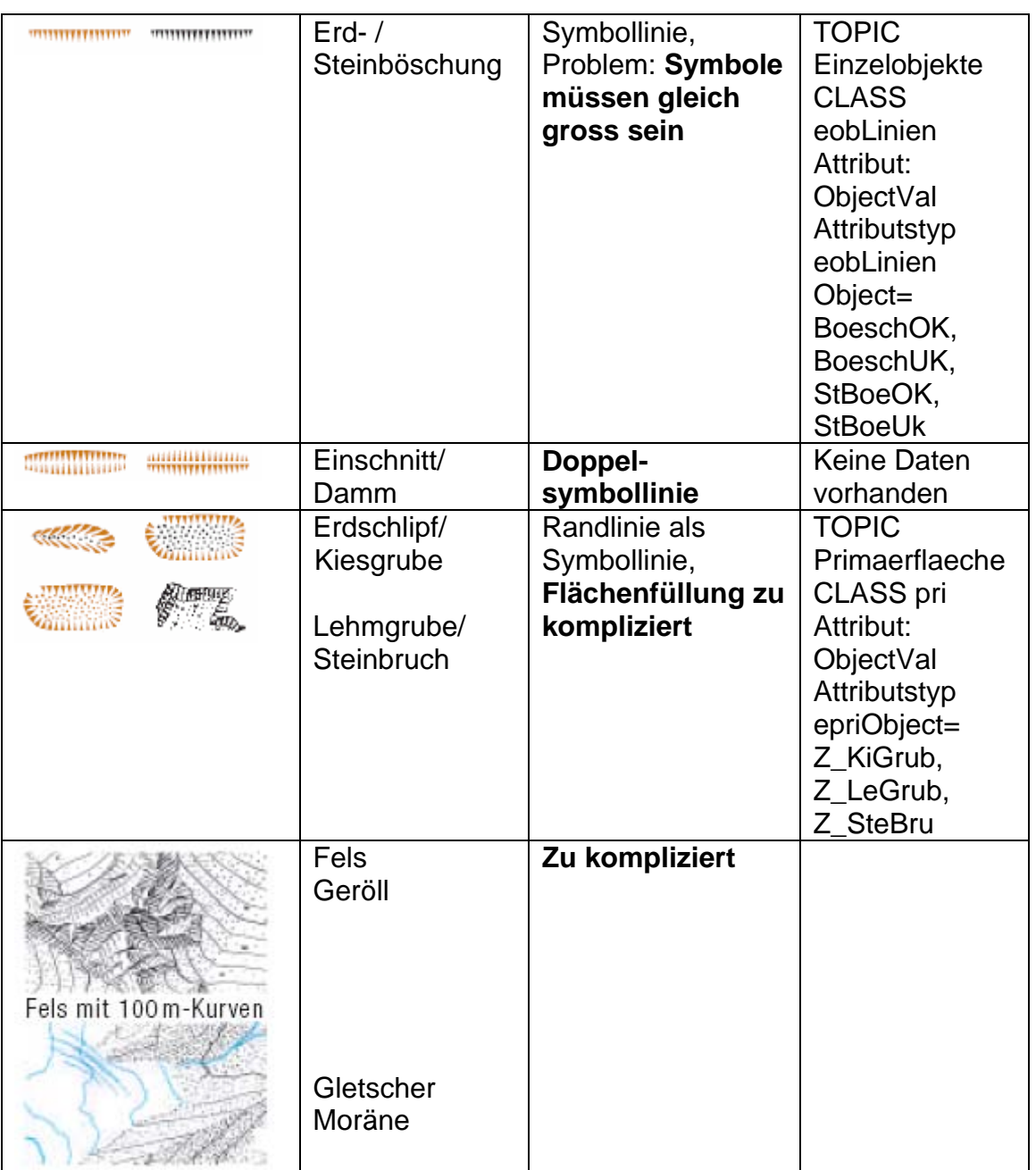

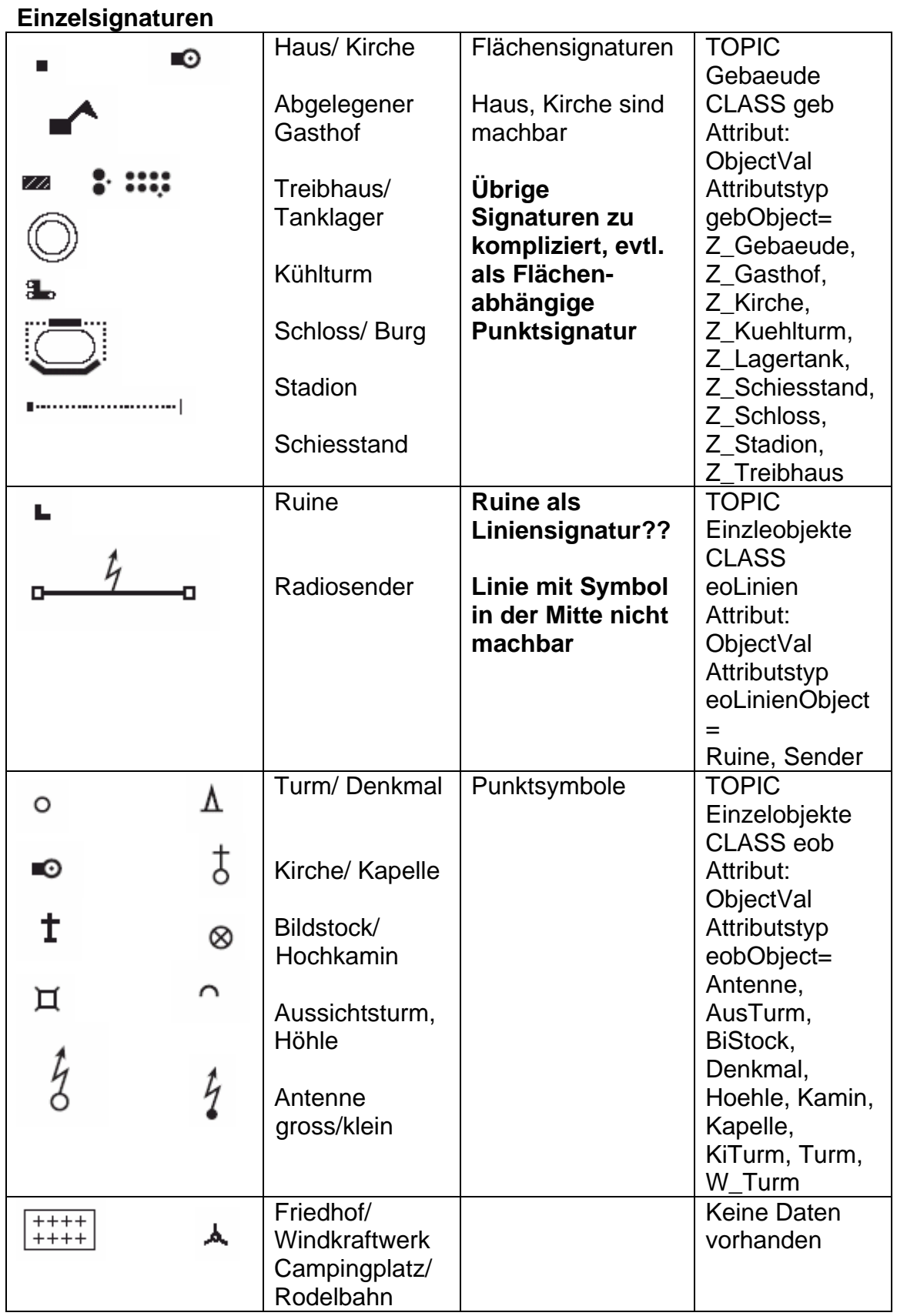

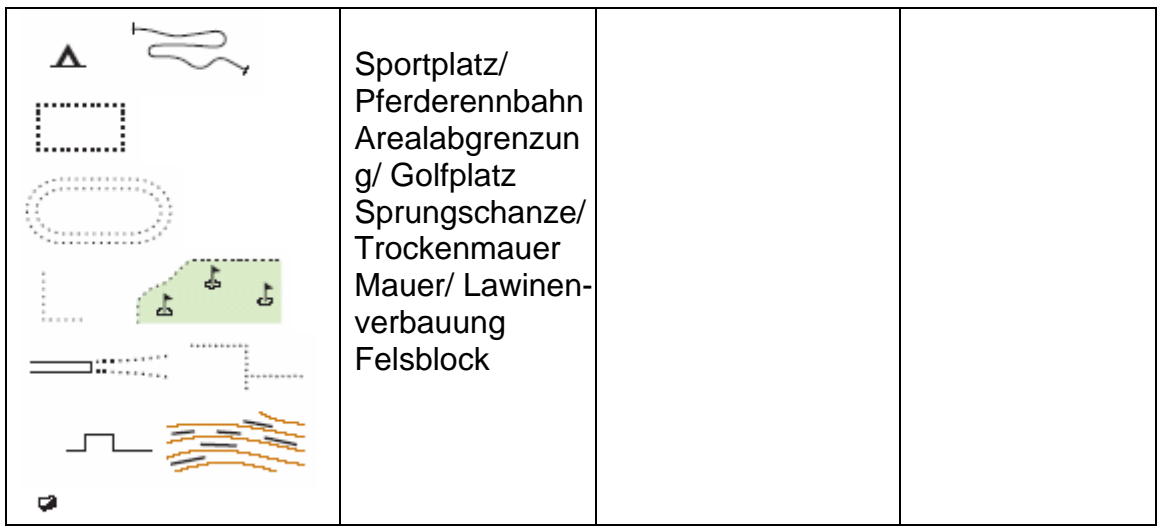

#### **Trigonometrische Punkte, Höhenangaben**

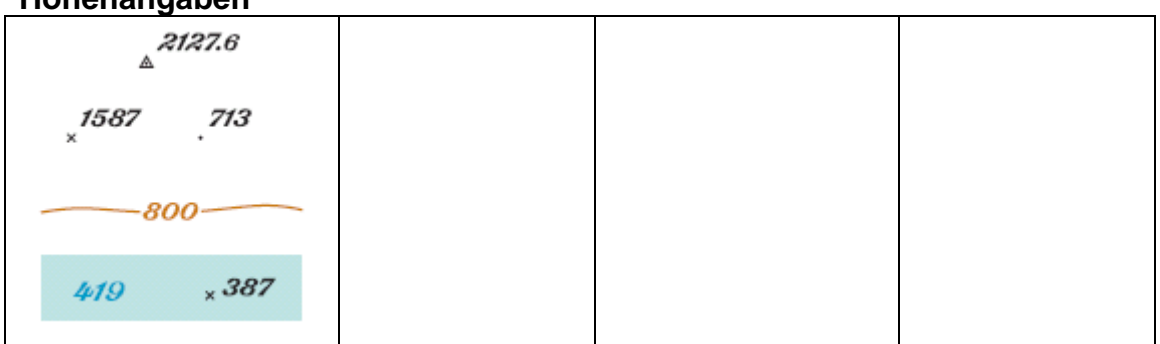

## **Vegetation**

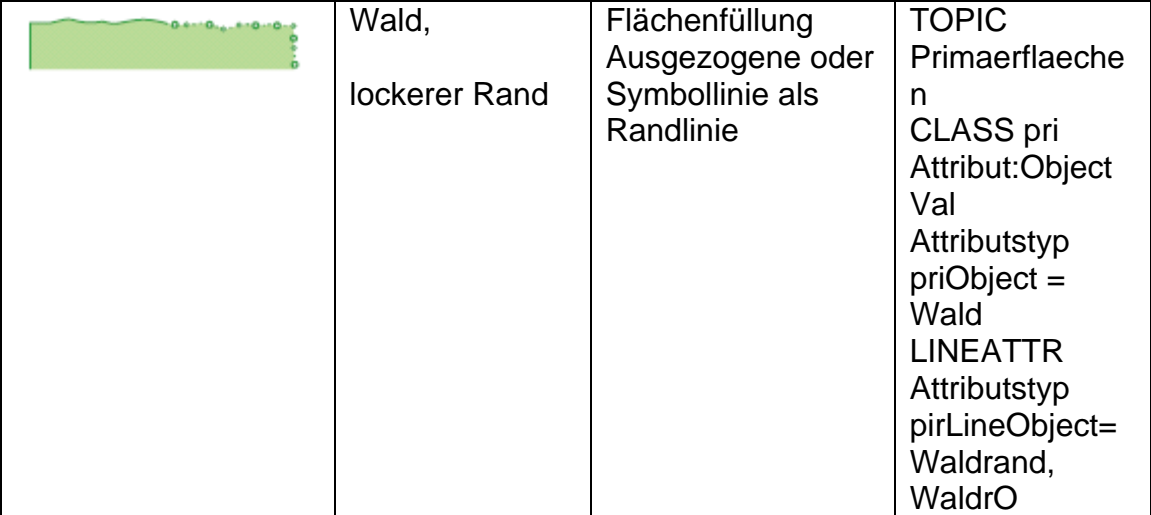

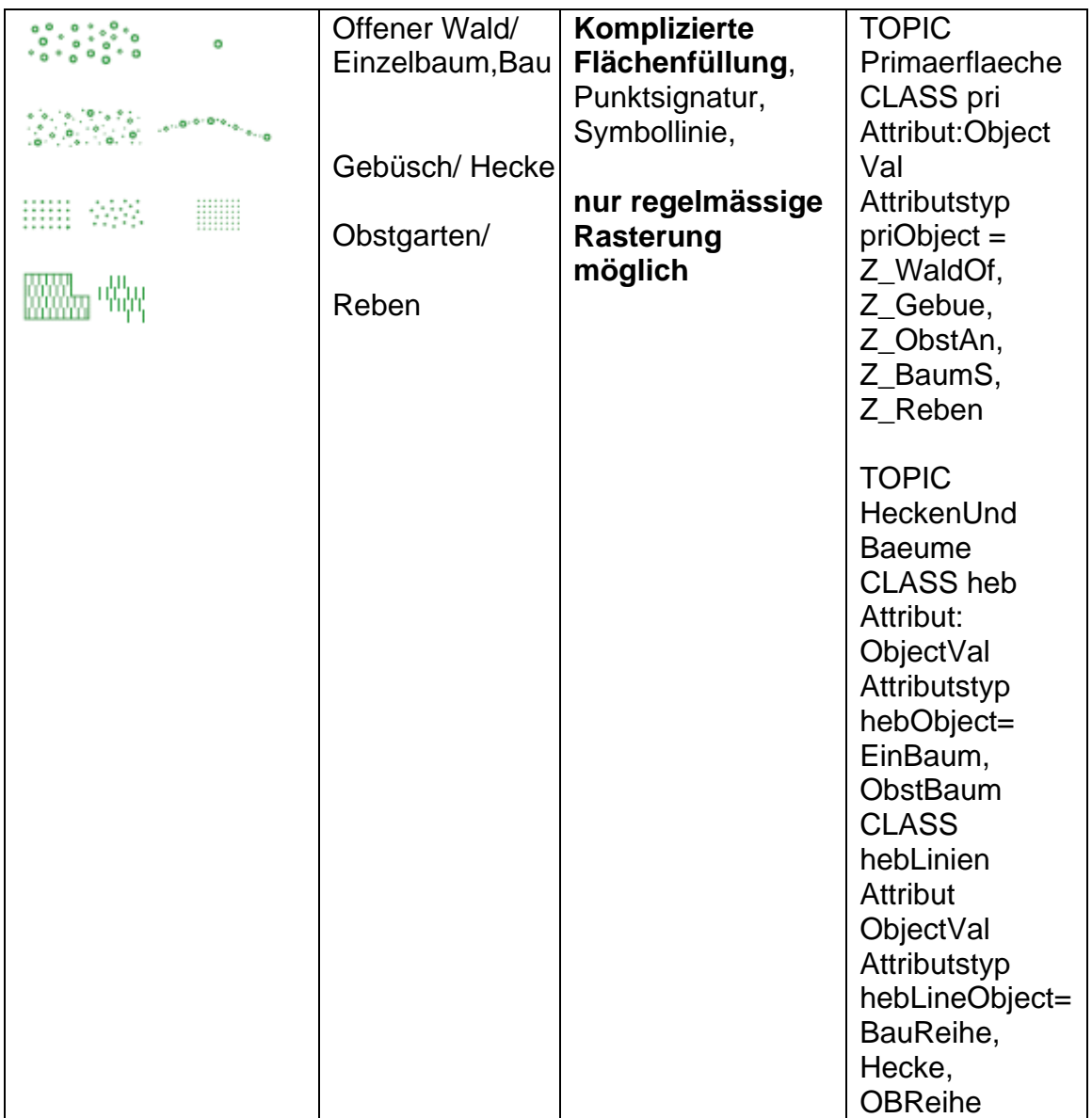

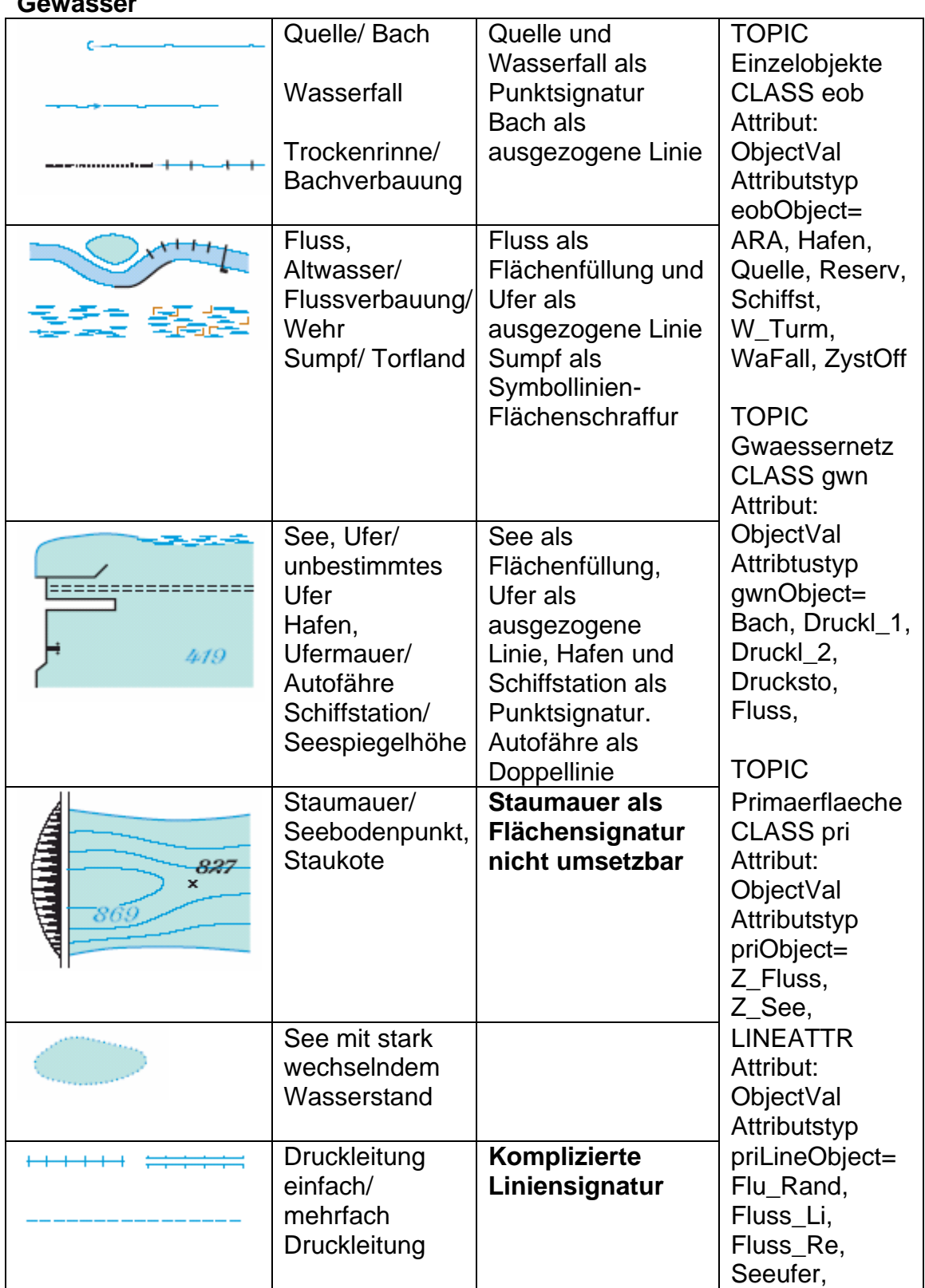

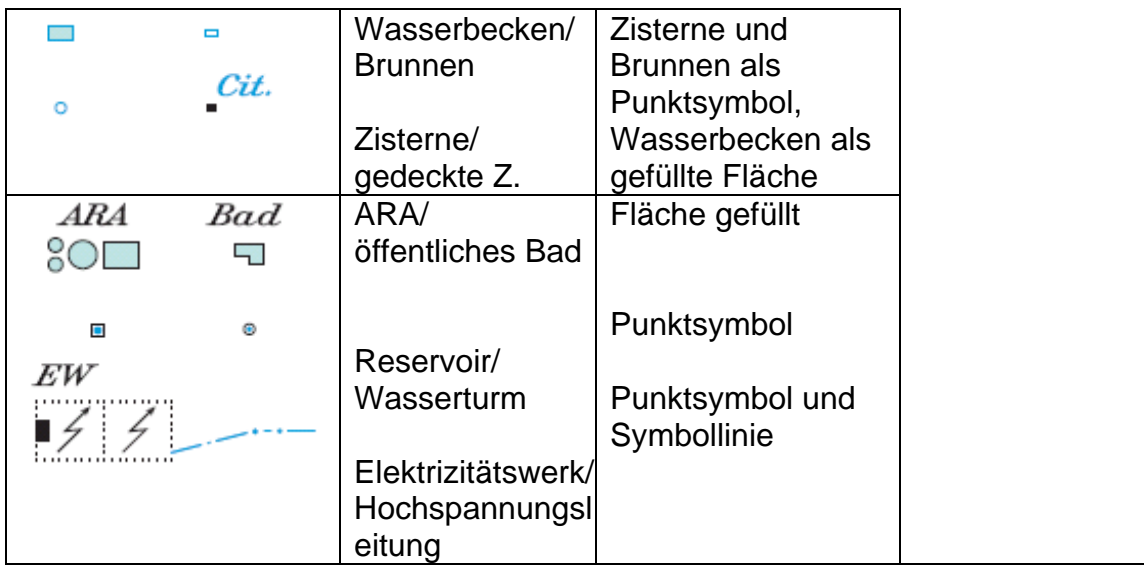

- 1) Umsetzungsmöglichkeiten mit dem Standart Signaturenmodell von INTERLIS 2
- 2) Mögliche Datensätze des VECTOR25 Modells, die mit der Signatur dargestellt werden sollen

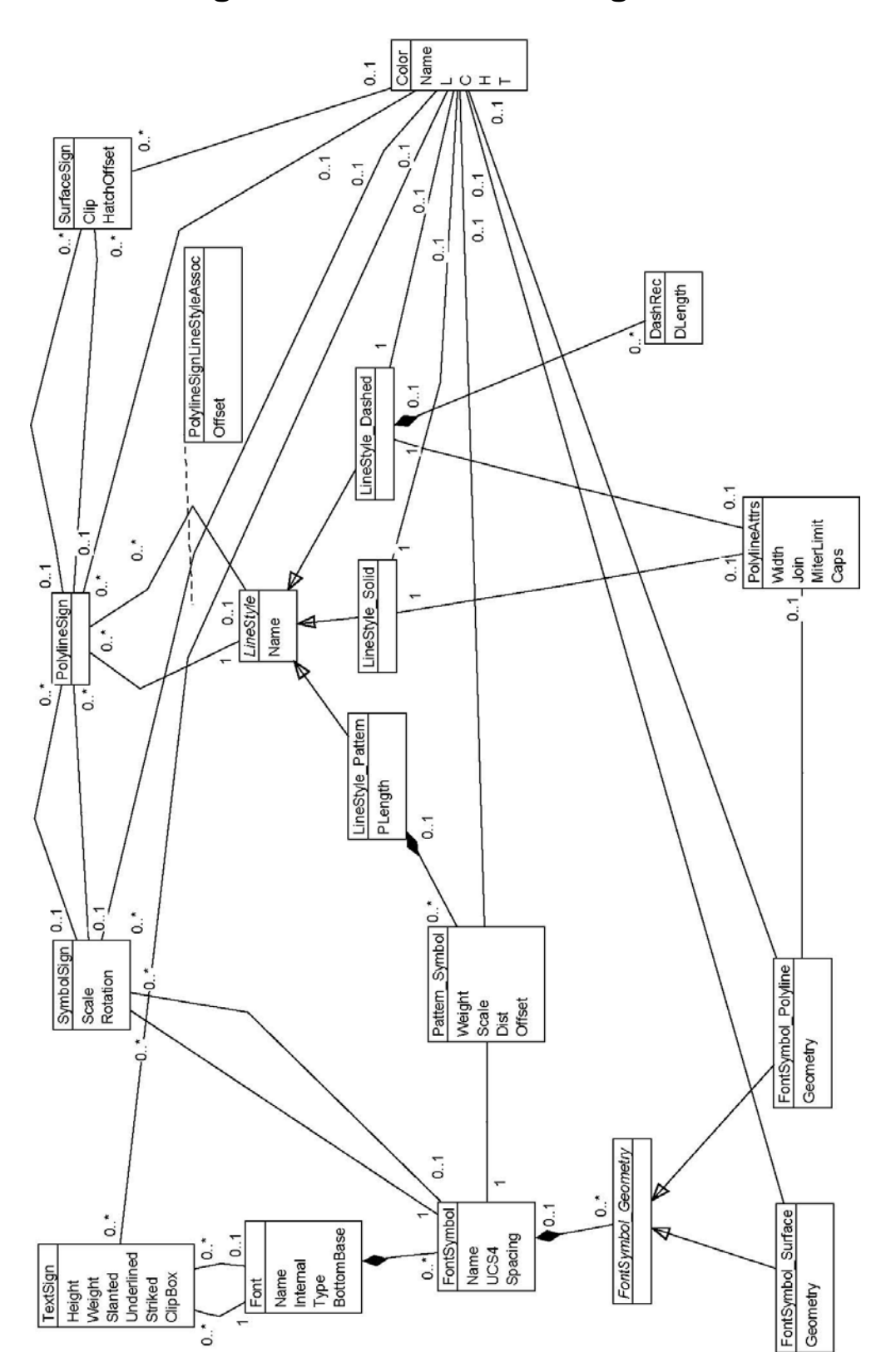

## **C UML Diagramm des Standard-Signaturenmodells**

## **D Grafikmodell für den Basisplan 1:5000**

```
!! File Grafikbeschreibung_av.ili 
INTERLIS 2.3; 
CONTRACTED MODEL Grafikbeschreibung_av 
      AT "http://www." 
   VERSION "2007-06-01" = 
    IMPORTS DM01AVCH24D; 
    IMPORTS StandardSymbology; 
   SIGN BASKET StandardSymbology ~ StandardSymbology.StandardSigns
      OBJECTS OF SurfaceSign: GeroellSand 
      OBJECTS OF PolylineSign: Bergwerk 
      OBJECTS OF SymbolSign: Einzelbaum 
      OBJECTS OF TextSign: Gelaendename; 
    !!Fixpunkte 
    TOPIC Fixpunkt1Graphics = 
      DEPENDS ON DM01AVCH24D.FixpunkteKategorie1; 
      GRAPHIC Lagefixpunkt1_Graphics 
        BASED ON DM01AVCH24D.FixpunkteKategorie1.LFP1 = 
        LFP1 OF StandardSymbology.StandardSigns.SymbolSign:( 
         Sign := \{Lagefixpunkt\};
       Geometry := Pos ->Pos; 
      Scale := 0; Rotation := Symbol ->Ori; 
      Priority := 1004);
      END Lagefixpunkt1_Graphics; 
      GRAPHIC Hoehefixpunkt1_Graphics 
        BASED ON DM01AVCH24D.FixpunkteKategorie1.HFP1 =
```

```
 HFP1 OF StandardSymbology.StandardSigns.SymbolSign:( 
      Sign := {Hoehenfixpunkt};
    Geometry := Pos -> Pos; 
   Priority := 1003);
   END Hoehefixpunkt1_Graphics; 
 END Fixpunkt1Graphics; 
 TOPIC Fixpunkte2_Graphics = 
   DEPENDS ON DM01AVCH24D.FixpunkteKategorie2; 
   GRAPHIC Lagefixpunkt2_Graphics 
     BASED ON DM01AVCH24D.FixpunkteKategorie2.LFP2 = 
    LFP2 OF StandardSymbology.StandardSigns.SymbolSign:( 
      Sign := \{Lagefixpunkt\};Geometry := Pos -> Pos;
   Scale := 0; Rotation := Symbol ->Ori; 
   Priority := 1002);
   END Lagefixpunkt2_Graphics; 
   GRAPHIC Hoehefixpunkt2_Graphics 
     BASED ON DM01AVCH24D.FixpunkteKategorie2.HFP2 = 
    HFP2 OF StandardSymbology.StandardSigns.SymbolSign:( 
      Sign := {Hoehenfixpunkt};
   Geometry := Pos -> Pos;
    Priority :=1001 ); 
  END Hoehefixpunkt2 Graphics;
END Fixpunkte2 Graphics;
 TOPIC Bodenbedeckung = 
  DEPENDS ON DM01AVCH24D.Bodenbedeckung;
   GRAPHIC BodenFlaeche
```

```
 BASED ON DM01AVCH24D.Bodenbedeckung.BoFlaeche = 
 Gebaeude OF StandardSymbology.StandardSigns.SurfaceSign: 
 WHERE Art == #Gebaeude ( 
 Sign := {Gebaeude}; 
 Geometry := Geometrie; 
 Priority :=200); 
 Strasse OF StandardSymbology.StandardSigns.SurfaceSign: 
WHERE Art == #befestigt.Strasse Weg (
Sign := { \text{Strasse}} Geometry := Geometrie; 
Priority := 200);
 Troittoir OF StandardSymbology.StandardSigns.SurfaceSign: 
 WHERE Art == #befestigt.Trottoir ( 
Sign := \{Trottoir\};
 Geometry := Geometrie; 
Priority := 200);
 Verkehrsinsel OF StandardSymbology.StandardSigns.SurfaceSign: 
 WHERE Art == #befestigt.Verkehrsinsel ( 
Sign := {Verkehrsinsel};
 Geometry := Geometrie; 
 Priority := 200); 
 Bahn OF StandardSymbology.StandardSigns.SurfaceSign: 
 WHERE Art == #befestigt.Bahn ( 
Sign := \{Bahn\}; Geometry := Geometrie; 
Priority := 200);
 Wasserbecken OF StandardSymbology.StandardSigns.SurfaceSign: 
 WHERE Art == #befestigt.Wasserbecken ( 
Sign := \{Becken\};
 Geometry := Geometrie; 
Priority := 200);
```

```
 UebrigeBefestigte OF StandardSymbology.StandardSigns.SurfaceSign: 
 WHERE Art == #befestigt.uebrige_befestigte ( 
Sign := \{ \text{Before} \};
 Geometry := Geometrie; 
Priority := 200);
 Acker OF StandardSymbology.StandardSigns.SurfaceSign: 
 WHERE Art == #humusiert.Acker_Wiese_Weide ( 
Sign := {{\text{Acker}}}: Geometry := Geometrie; 
Priority := 200);
 Reben OF StandardSymbology.StandardSigns.SurfaceSign: 
 WHERE Art == #humusiert.Intensivkultur.Reben ( 
Sign := {Reben};
 Geometry := Geometrie; 
Priority := 200);
 UebrigeIntensivkultur OF StandardSymbology.StandardSigns.SurfaceSign: 
 WHERE Art == #humusiert.Intensivkultur.uebrige_Intensivkultur ( 
Sign := \{Intensitykultur\}; Geometry := Geometrie; 
Priority := 200);
 Garten OF StandardSymbology.StandardSigns.SurfaceSign: 
 WHERE Art == #humusiert.Gartenanlage ( 
Sign := \{Garten\};
 Geometry := Geometrie; 
Priority := 200);
 Moor OF StandardSymbology.StandardSigns.SurfaceSign: 
WHERE Art == #humusiert. Hoch Flachmoor (
Sign := {Moor};
 Geometry := Geometrie; 
 Priority := 200); 
 UebrigeHumusiert OF StandardSymbology.StandardSigns.SurfaceSign: 
WHERE Art == #humusiert.uebrige humusierte (
 Sign := {Humusiert};
```

```
 Geometry := Geometrie; 
Priority := 200);
 StehendesGewaesser OF StandardSymbology.StandardSigns.SurfaceSign: 
 WHERE Art == #Gewaesser.stehendes ( 
Sign := {StehendesWasser};
 Geometry := Geometrie; 
Priority := 200);
 FliessendesGewaisser OF StandardSymbology.StandardSigns.SurfaceSign: 
 WHERE Art == #Gewaesser.fliessendes ( 
Sign := \{Wasserlauff\};
 Geometry := Geometrie; 
Priority := 200);
 Schilfguertel OF StandardSymbology.StandardSigns.SurfaceSign: 
 WHERE Art == #Gewaesser.Schilfguertel ( 
Sign := {Schilf};
 Geometry := Geometrie; 
Priority := 200);
 Waldgeschlossen OF StandardSymbology.StandardSigns.SurfaceSign: 
 WHERE Art == #bestockt.geschlossener_Wald ( 
Sign := \{\text{DichterWald}\}\ Geometry := Geometrie; 
Priority := 200);
 Weidedicht OF StandardSymbology.StandardSigns.SurfaceSign: 
 WHERE Art == #bestockt.Wyteide.Wytweide_dicht ( 
Sign := \{Dicht\}; Geometry := Geometrie; 
Priority := 200);
 Weideoffen OF StandardSymbology.StandardSigns.SurfaceSign: 
 WHERE Art == #bestockt.Wytweide.Wytweide_offen ( 
Sign := {Offen};
 Geometry := Geometrie; 
Priority := 200);
```

```
 bestockt OF StandardSymbology.StandardSigns.SurfaceSign: 
   WHERE Art == #bestockt.uebrige_bestockte ( 
  Sign := {Uebrigebestockt};
   Geometry := Geometrie; 
  Priority := 200);
   Fels OF StandardSymbology.StandardSigns.SurfaceSign: 
   WHERE Art == #vegetationslos.Fels ( 
  Sign := {Fels};
   Geometry := Geometrie; 
  Priority := 200);
   Gletscher OF StandardSymbology.StandardSigns.SurfaceSign: 
   WHERE Art == #vegetationslos.Gletscher_Firn ( 
  Sign := {Gletscher};
   Geometry := Geometrie; 
  Priority := 200);
   GeroellSand OF StandardSymbology.StandardSigns.SurfaceSign: 
   WHERE Art == #vegetationslos.Geroell_Sand ( 
  Sign := {GercelIsand};
   Geometry := Geometrie; 
   Priority :=200 ); 
   AbbauDeponie OF StandardSymbology.StandardSigns.SurfaceSign: 
  WHERE Art == #vegetationslos.Abbau Deponie (
  Sign := {Kiesgrube};
   Geometry := Geometrie; 
  Priority := 200);
   vegetationslos OF StandardSymbology.StandardSigns.SurfaceSign: 
   WHERE Art == #vegetationslos.uebrige_vegetationslose ( 
   Sign := {UebrigeVeglos}; 
   Geometry := Geometrie; 
  Priority := 200);
 END BodenFlaeche;
```

```
 !! Objektname nur für Wasserlauf 
    GRAPHIC Objektname 
     BASED ON DM01AVCH24D.Bodenbedeckung.Objektname =
      Objname OF StandardSymbology.StandardSigns.TextSign: 
      WHERE Objektname_von -> Art == #Gewaesser.fliessend( 
     Sign := \{Objektname\};Txt := Name;
     Geometry := Pos -> Pos;
      Rotation := Pos -> Ori; 
     HAIi := Pos -& HAIi;VAli := Pos -> VAli;
     Priority := 200);
    END Objektname; 
 END Bodenbedeckung; 
 !! Punkte 
 TOPIC Einzelobjekte = 
   DEPENDS ON DM01AVCH24D.Einzelobjekte; 
  VIEW PunktEinzelobjekte 
     JOIN OF DM01AVCH24D.Einzelobjekte.Einzelobjekt, 
       DM01AVCH24D.Einzelobjekte.Punktelement, 
       DM01AVCH24D.Einzelobjekte.PunktelementBez; 
   = ATTRIBUTE 
       ALL OF Einzelobjekt; 
       ALL OF Punktelement; 
   END PunktEinzelobjekte; 
   GRAPHIC PunktEinzelobjekt 
     BASED ON PunktEinzelobjekte = 
     Denkmal OF StandardSymbology.StandardSigns.SymbolSign: 
     WHERE Art == # Denkmal( 
    Sign := {</u>Monument ; Geometry :=Geometrie;
```

```
Scale := 0; Rotation :=Ori; 
 Priority :=360 ); 
 MastAntenne OF StandardSymbology.StandardSigns.SymbolSign: 
 WHERE Art == # Mast_Antenne( 
Sign := \{Antenne\}; Geometry :=Geometrie; 
Scale := 0; Rotation :=Ori; 
Priority := 360);
 Aussichtsturm OF StandardSymbology.StandardSigns.SymbolSign: 
 WHERE Art == # Aussichtsturm( 
Sign := \{Aussichtsturm\};
 Geometry :=Geometrie; 
Scale := 0; Rotation :=Ori; 
Priority := 360);
 Ruine OF StandardSymbology.StandardSigns.SymbolSign: 
 WHERE Art == # Ruine_archaeologisches_Objekt( 
Sign := \{Ruine\};
 Geometry :=Geometrie; 
Scale := 0; Rotation :=Ori; 
 Priority := 360); 
 Fels OF StandardSymbology.StandardSigns.SymbolSign: 
WHERE Art == \# einbelner Fels(
Sign := {Findling};
 Geometry :=Geometrie; 
Scale := 0; Rotation :=Ori; 
Priority := 360);
 Faehre OF StandardSymbology.StandardSigns.SymbolSign: 
WHERE Art == # Faehre(
Sign := {Fache};
```

```
 Geometry :=Geometrie; 
  Scale := 0; Rotation :=Ori; 
  Priority := 360);
   Grotte OF StandardSymbology.StandardSigns.SymbolSign: 
   WHERE Art == # Grotte_Hoehleneingang( 
  Sign := \{Grotte\};
   Geometry :=Geometrie; 
  Scale := 0; Rotation :=Ori; 
  Priority := 360);
   Einzelbaum OF StandardSymbology.StandardSigns.SymbolSign: 
  WHERE Art == # wichtiger Einzelbaum(
  Sign := \{Einzelbaum\}; Geometry :=Geometrie; 
  Scale := 0; Rotation :=Ori; 
  Priority := 360);
   Bildstock OF StandardSymbology.StandardSigns.SymbolSign: 
   WHERE Art == # Bildstock_Kruzifix( 
  Sign := {Bildstock};
   Geometry :=Geometrie; 
  Scale := 0; Rotation :=Ori; 
  Priority := 360);
   Quelle OF StandardSymbology.StandardSigns.SymbolSign: 
   WHERE Art == # Quelle( 
  Sign := \{Quelle\}; Geometry :=Geometrie; 
  Scale := 0; Rotation :=Ori; 
   Priority := 360); 
 END PunktEinzelobjekt; 
   !! Linien
```

```
 VIEW LinienEinzelobjekte 
  JOIN OF DM01AVCH24D. Einzelobjekte. Einzelobjekt,
     DM01AVCH24D.Einzelobjekte.Linienelement, 
     DM01AVCH24D.Einzelobjekte.LinienelementBez; 
 = ATTRIBUTE 
     ALL OF Einzelobjekt; 
     ALL OF Linienelement; 
 END LinienEinzelobjekte; 
 GRAPHIC LinienEinzelobjekt 
   BASED ON PunktEinzelobjekte = 
   Mauer OF StandardSymbology.StandardSigns.PolylineSign: 
  WHERE Art == # Mauer(
  Sign := {Mauer};
   Geometry :=Geometrie; 
  Priority := 330);
   Tunnel OF StandardSymbology.StandardSigns.PolylineSign: 
   WHERE Art == # Tunnel_Unterfuehrung_Galerie( 
  Sign := {Tunnel};
   Geometry :=Geometrie; 
  Priority := 330);
   Uferverbauung OF StandardSymbology.StandardSigns.PolylineSign: 
   WHERE Art == # Uferverbauung( 
  Sign := \{Uferverbaumg\};
   Geometry :=Geometrie; 
  Priority := 330);
   Landungssteg OF StandardSymbology.StandardSigns.PolylineSign: 
  WHERE Art == # Landungssteg(
  Sign := \{Landungssteq\}; Geometry :=Geometrie; 
  Priority := 330);
   Rinnsal OF StandardSymbology.StandardSigns.PolylineSign: 
  WHERE Art == # Rinnsal(Sign := {Rinnsal};
```

```
 Geometry :=Geometrie; 
 Priority :=330 ); 
 schmalerWeg OF StandardSymbology.StandardSigns.PolylineSign: 
WHERE Art == \# schmaler Weg(
Sign := {Schmalerweg};
 Geometry :=Geometrie; 
Priority := 330);
 Hochspannungsleitung OF StandardSymbology.StandardSigns.PolylineSign: 
 WHERE Art == # Hochspannungsleitung( 
Sign := {Hochspannungsltg};
 Geometry :=Geometrie; 
Priority := 330);
 Druckleitung OF StandardSymbology.StandardSigns.PolylineSign: 
 WHERE Art == # Druckleitung( 
Sign := \{Druckleitung\}; Geometry :=Geometrie; 
Priority := 330);
 Bahngeleise OF StandardSymbology.StandardSigns.PolylineSign: 
 WHERE Art == # Bahngeleise( 
 Sign := {Bahngeleise}; 
 Geometry :=Geometrie; 
Priority := 330);
 Luftseilbahn OF StandardSymbology.StandardSigns.PolylineSign: 
 WHERE Art == # Luftseilbahn( 
Sign := {Luftseilbahn}; Geometry :=Geometrie; 
Priority := 330);
 Gondelbahn OF StandardSymbology.StandardSigns.PolylineSign: 
WHERE Art == # Gondelbahn Sesselbahn(
Sign := \{Gondelbahn\};
 Geometry :=Geometrie; 
 Priority :=330 );
```

```
Materialseilbahn OF StandardSymbology.StandardSigns.PolylineSign:
     WHERE Art == # Materialseilbahn( 
     Sign := {Materialseilbahn}; 
     Geometry :=Geometrie; 
    Priority := 330);
     Skilift OF StandardSymbology.StandardSigns.PolylineSign: 
    WHERE Art == # Skilift(Sign := {skilift};
     Geometry :=Geometrie; 
    Priority := 330);
   END LinienEinzelobjekt; 
   !!Flächen 
   VIEW FlaechenEinzelobjekte 
    JOIN OF DM01AVCH24D. Einzelobjekte. Einzelobjekt,
       DM01AVCH24D.Einzelobjekte.Flaechenelement, 
       DM01AVCH24D.Einzelobjekte.FlaechenelementBez; 
   = ATTRIBUTE 
       ALL OF Einzelobjekt; 
       ALL OF Flaechenelement; 
   END FlaechenEinzelobjekte; 
   GRAPHIC FlaechenEinzelobjekt 
     BASED ON FlaechenEinzelobjekte = 
     Brunnen OF StandardSymbology.StandardSigns.SurfaceSign: 
    WHERE Art == # Brunnen(Sign := \{Brunnen\}; Geometry :=Geometrie; 
    Priority := 300);
   END FlaechenEinzelobjekt; 
 END Einzelobjekte; 
 TOPIC Nomenklatur= 
   DEPENDS ON DM01AVCH24D.Nomenklatur;
```
```
 GRAPHIC Flurname 
   BASED ON DM01AVCH24D.Nomenklatur.Flurname = 
   Flurname OF StandardSymbology.StandardSigns.TextSign:( 
  Sign := {Flurname};
  Txt := Name;
   Geometry := Pos -> Pos;
    Rotation := Pos -> Ori; 
   H Ali := Pos -& HAli; VAli := Pos -> VAli; 
   Priority := 503);
 END Flurname; 
 GRAPHIC Ortsname 
   BASED ON DM01AVCH24D.Nomenklatur.Ortsname = 
   Ortsname OF StandardSymbology.StandardSigns.TextSign:( 
  Sign := \{Ortsname\};Txt := Name;
   Geometry := Pos -> Pos;
    Rotation := Pos -> Ori; 
   HAlli := Pos -& HAlli;VAli := Pos -> VAli;
   Priority := 302);
 END Ortsname; 
 GRAPHIC Gelaendename 
   BASED ON DM01AVCH24D.Nomenklatur.Gelaendename = 
   Gelaendename OF StandardSymbology.StandardSigns.TextSign:( 
  Sign := {Gelaendname};
  Txt := Name;
   Geometry := Pos -> Pos;
    Rotation := Pos -> Ori; 
   HAli := Pos -> HAli;
   VAli := Pos -> VAli;
```
Priority  $:= 301$ );

```
 END Gelaendename; 
 END Nomenklatur; 
 TOPIC Liegenschaften = 
   DEPENDS ON DM01AVCH24D.Liegenschaften; 
   GRAPHIC Liegenschaft 
     BASED ON DM01AVCH24D.Liegenschaften.Grundstueck = 
     Liegenschaft OF StandardSymbology.StandardSigns.PolylineSign: 
     WHERE Gueltigkeit == # gueltig 
     AND Art == # Liegenschaft ( 
    Sign := \{Liegenschafft\}; Geometry := Liegenschaefte -> Geometrie; 
    Priority := 600);
     Baurecht OF StandardSymbology.StandardSigns.PolylineSign: 
     WHERE Gueltigkeit == # gueltig 
     AND Art == # SelbstRecht.Baurecht ( 
    Sign := \{Baurecht\};
     Geometry := SelbstRechte -> Geometrie; 
    Priority := 600);
     Quellenrecht OF StandardSymbology.StandardSigns.PolylineSign: 
     WHERE Gueltigkeit == # gueltig 
     AND Art == # SelbstRecht.Quellenrecht ( 
    Sign := \{Quellenrecht\}; Geometry := SelbstRechte -> Geometrie; 
    Priority := 600);
     Konzessionsrecht OF StandardSymbology.StandardSigns.PolylineSign: 
     WHERE Gueltigkeit == # gueltig 
     AND Art == # SelbstRecht.Konzessionsrecht ( 
     Sign := {Konzessionsrecht}; 
     Geometry := SelbstRechte -> Geometrie;
```

```
Priority := 600);
    SelbstRecht OF StandardSymbology.StandardSigns.PolylineSign:
     WHERE Gueltigkeit == # gueltig 
     AND Art == # SelbstRecht.weitere ( 
    Sign := {Selbstrecht};
    Geometry := SelbstRechte -> Geometrie;
    Priority := 600);
   END Liegenschaft; 
   GRAPHIC Bergwerk 
     BASED ON DM01AVCH24D.Liegenschaften.Bergwerk = 
     Liegenschaft OF StandardSymbology.StandardSigns.PolylineSign:( 
     Sign := {Bergwerk}; 
     Geometry := Geometrie; 
    Priority := 600);
   END Bergwerk; 
 END Liegenschaften; 
 TOPIC Gemeindegrenzen = 
   DEPENDS ON DM01AVCH24D.Gemeindegrenzen; 
   GRAPHIC Gemeindegrenze 
     BASED ON DM01AVCH24D.Gemeindegrenzen.Gemeindegrenze = 
     Gemeindegrenze OF StandardSymbology.StandardSigns.PolylineSign:( 
     Sign := {Gemeindegrenze}; 
     Geometry := Geometrie; 
    Priority := 700);
   END Gemeindegrenze; 
 END Gemeindegrenzen;
```

```
 TOPIC Kantonsgrenzen= 
   DEPENDS ON DM01AVCH24D.Kantonsgrenzen; 
   GRAPHIC Kantonsgrenze 
     BASED ON DM01AVCH24D.Kantonsgrenzen.Kantonsgrenzabschnitt = 
     Kantonsgrenze OF StandardSymbology.StandardSigns.PolylineSign:( 
    Sign := {Kantonsgrenze};
     Geometry := Geometrie; 
    Priority := 800);
   END Kantonsgrenze; 
 END Kantonsgrenzen; 
 TOPIC Landesgrenzen= 
  DEPENDS ON DM01AVCH24D.Landesgrenzen;
   GRAPHIC Landesgrenze 
     BASED ON DM01AVCH24D.Landesgrenzen.Landesgrenzabschnitt = 
     Landesgrenze OF StandardSymbology.StandardSigns.PolylineSign:( 
    Sign := \{Landesgrenze\}; Geometry := Geometrie; 
     Priority := 900); 
   END Landesgrenze; 
 END Landesgrenzen; 
 TOPIC Gebaeudeadressen= 
   DEPENDS ON DM01AVCH24D.Gebaeudeadressen; 
   GRAPHIC Lokalisationsname 
     BASED ON DM01AVCH24D.Gebaeudeadressen.LokalisationsName = 
     Lokalisationsname OF StandardSymbology.StandardSigns.TextSign:( 
    Sign := {Lokalisation};
    Txt := Text;
```

```
Geometry := Pos -> Pos;
        Rotation := Pos -> Ori; 
       HAIi := Pos \rightarrow HAIi; VAli := Pos -> VAli; 
       Priority := 401);
     END Lokalisationsname; 
     GRAPHIC Hausnummer 
      BASED ON DM01AVCH24D.Gebaeudeadressen.GebaeudeEingang =
       Hausnummer OF StandardSymbology.StandardSigns.TextSign:( 
      Sign := {Hausnummer};
      Txt := Hausnummer;
        Geometry := Pos -> Pos; 
        Rotation := Pos -> Ori; 
        HAli := Pos -> HAli; 
        VAli := Pos -> VAli; 
       Priority := 402);
     END Hausnummer; 
   END Gebaeudeadressen; 
END Grafikbeschreibung_av.
```
## **E Signaturentabelle der verwendeten Signaturen im Grafikmodell**

**SymbolSign** 

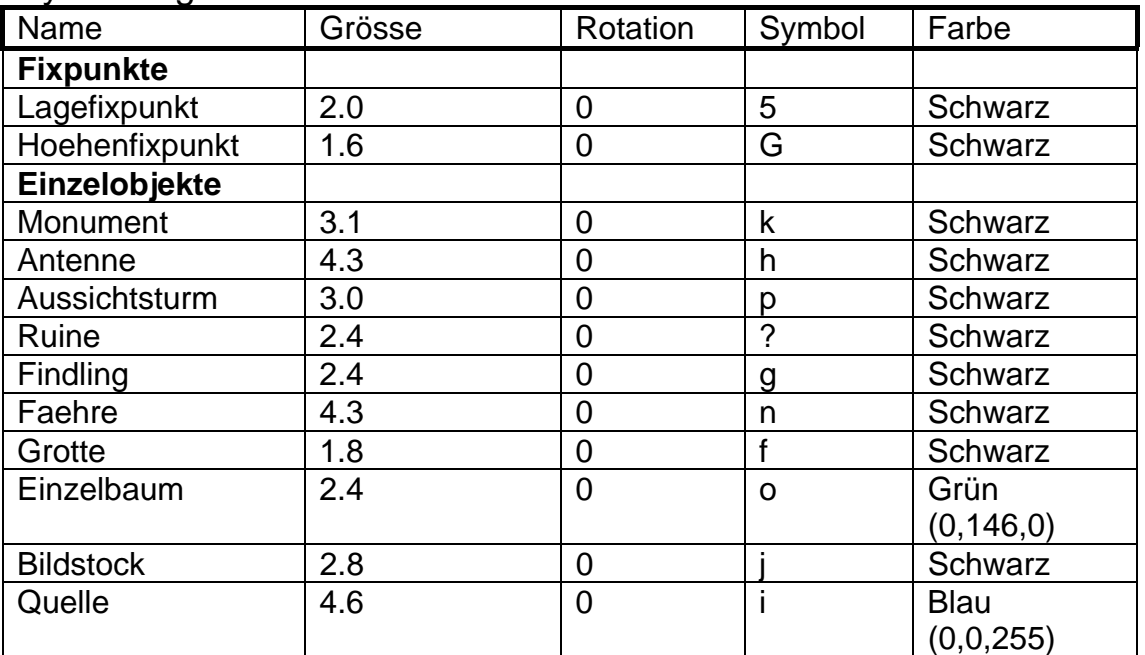

PolylineSign

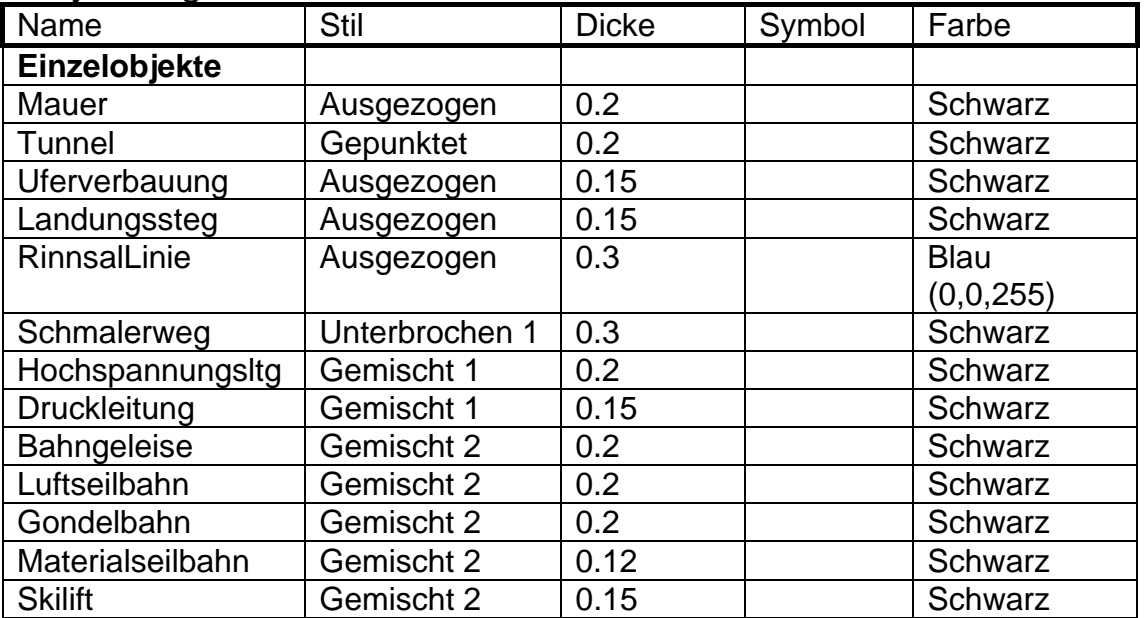

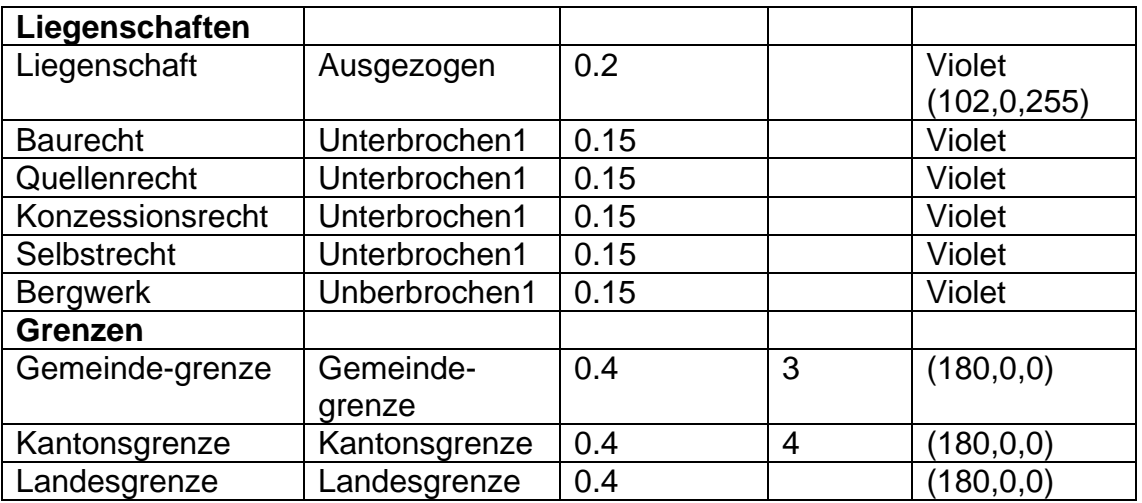

## **SurfaceSign**

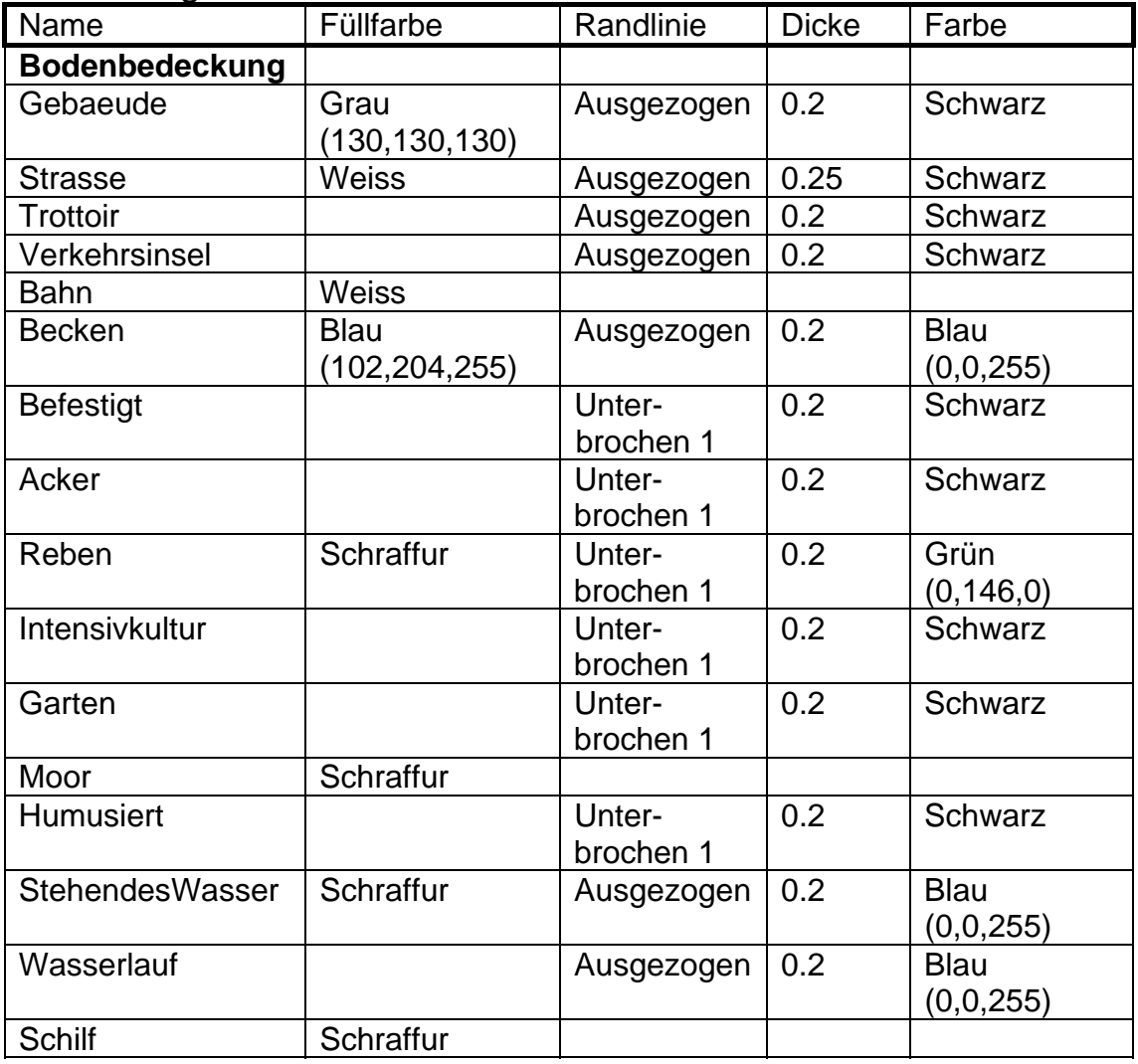

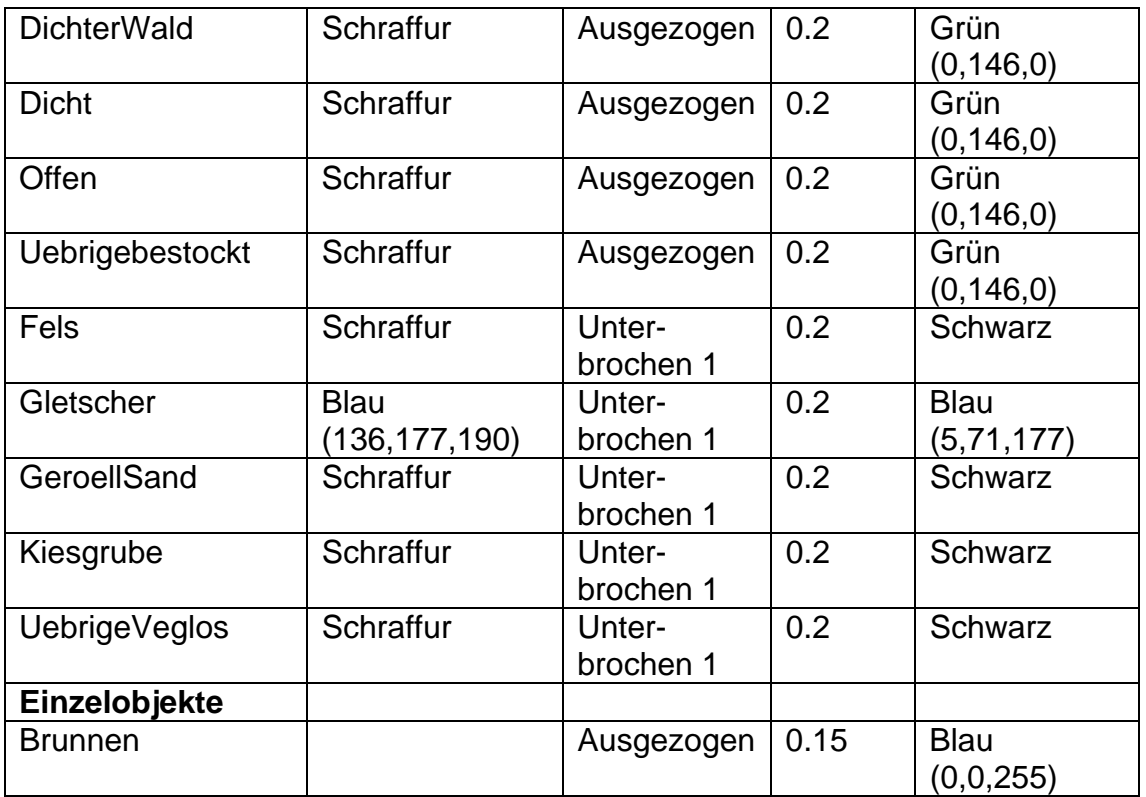

## **TextSign**

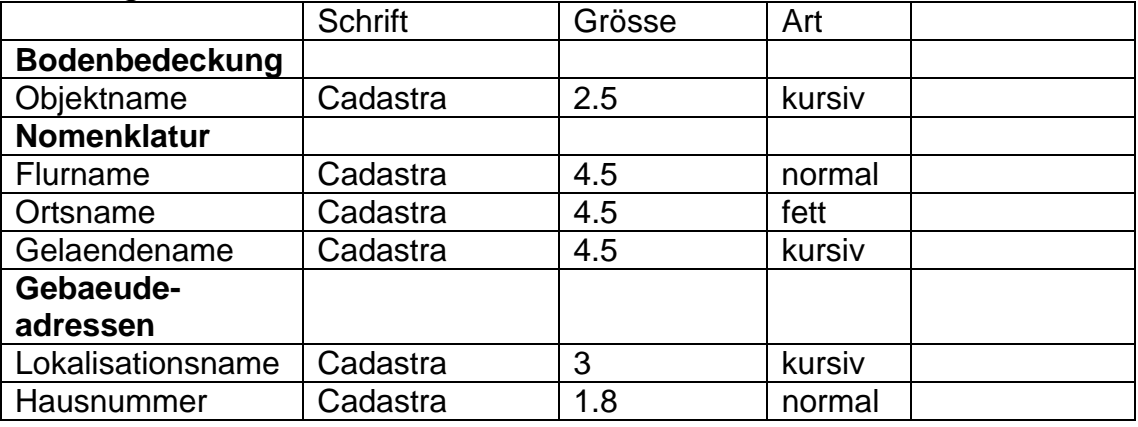

## **F Teil der Signaturenbibliothek für den Basisplan 1:5000**

```
<!-- File Grafikbeschreibung_av_Symbols.xml -->
```

```
<TRANSFER xmlns="http://www.interlis.ch/INTERLIS2.3" 
      xmlns:xsi="http://www.w3.org/2001/XMLSchema-instance" 
      xsi:schemaLocation="http://interlis.ch/INTERLIS2.3 
Grafikbeschreibung_av_Symbols.xsd">
```
<HEADERSECTION VERSION ="2.3" SENDER="KOGIS">

<MODELS>

</MODELS>

<ALIAS>

</ALIAS>

```
 </HEADERSECTION>
```

```
 <DATASECTION> 
   <StandardSymbology.StandardSigns BID=" "> 
    <--!Color Library--> 
    <StandardSymbology.StandardSigns.Color TID="1"> 
       <Name>"Baumgruen"</Name> 
      <L>57.3</L>
     <C>100</C>
     $\text{H}>120</math><T>0</T> </StandardSymbology.StandardSigns.Color> 
    <StandardSymbology.StandardSigns.Color TID="2"> 
       <Name>"Violet"</Name> 
      <L>100</L>
      <C>100</C>
```

```
$\text{H}>264</math><T>0</T> </StandardSymbology.StandardSigns.Color> 
 <StandardSymbology.StandardSigns.Color TID="3"> 
   <Name>"Schwarz"</Name> 
 <L>0</L>
 <C>0</C>
 $\rm<br/>0~K$<T>0</T> </StandardSymbology.StandardSigns.Color> 
 <--!PolylienAttrs Library--> 
 <StandardSymbology.StandardSigns.PolylineArrtrs TID="101"> 
  <Join>miter</Join> 
  <Caps>butt</Caps> 
 </StandardSymbology.StandardSigns.PolylineArrtrs> 
 <--!Font/Symbol Library--> 
 <StandardSymbology.StandardSigns.FontSymbol TID="201"> 
  <Name>"Baum"</Name> 
  <UCS4>006F</UCS4> 
  <Font REF="301></Font> 
 </StandardSymbology.StandardSigns.FontSymbol> 
 <StandardSymbology.StandardSigns.FontSymbol TID="202"> 
  <Name>"BaumClip"</Name> 
  <UCS4>006F</UCS4> 
  <Font REF="303></Font> 
 </StandardSymbology.StandardSigns.FontSymbol> 
 <StandardSymbology.StandardSigns.FontSymbol TID="203"> 
  <Name>"Geroell"</Name> 
  <UCS4>0032</UCS4> 
  <Font REF="301></Font>
```

```
 </StandardSymbology.StandardSigns.FontSymbol> 
 <--!externer Textfont "CADASTRA"--> 
 <StandardSymbology.StandardSigns.Font TID="301"> 
   <Name>"Cadastra Symbol-Regular 20 pt"</Name> 
   <Internal>false</Internal> 
   <Type>text</Type> 
 </StandardSymbology.StandardSigns.Font> 
 <StandardSymbology.StandardSigns.Font TID="302"> 
   <Name>"Cadastra Regular 18 pt"</Name> 
   <Internal>false</Internal> 
   <Type>text</Type> 
 </StandardSymbology.StandardSigns.Font> 
 <StandardSymbology.StandardSigns.Font TID="303"> 
   <Name>"Cadastra Symbol-Mask 20 pt"</Name> 
   <Internal>false</Internal> 
   <Type>text</Type> 
 </StandardSymbology.StandardSigns.Font> 
 <--!LineStyles --> 
 <StandardSymbology.StandardSigns.LineStyle_Dashed TID="401"> 
   <Name>"Unterbrochen1"</Name> 
   <Dashes> 
     <StandardSymbology.StandardSigns.DashRec> 
       <DLength>7.5</DLength> 
     </StandardSymbology.StandardSigns.DashRec> 
     <StandardSymbology.StandardSigns.DashRec> 
       <DLength>2.5</DLength> 
     </StandardSymbology.StandardSigns.DashRec> 
   </Dashes> 
 </StandardSymbology.StandardSigns.LineStyle_Dashed> 
 <StandardSymbology.StandardSigns.LineStyle_Pattern TID="402"> 
   <PLength>2.6</PLength> 
   <Symbols> 
     <StandardSymbology.StandardSigns.Pattern_Symbol> 
       <FontSymbRef REF="203"></FontSymbRef>
```

```
 <ColorRef REF="3"></ColorRef> 
       <Scale>5000</Scale> 
       <Dist>2.6</Dist> 
       <Offset>0</Offset> 
     <StandardSymbology.StandardSigns.Pattern_Symbol> 
   </Symbols> 
 </StandardSymbology.StandardSigns.LineStyle_Pattern>
```

```
 <!--Text Sings--> 
 <StandardSymbology.StandardSigns.TextSign TID="1001"> 
   <Name>"Gelaendename"</Name> 
  <Height>5000</Hight> 
  <Slanted>true</Slanted> 
  <Font REF="302"></Font> 
   <Color REF="3"></Color> 
 <StandardSymbology.StandardSigns.TextSign>
```

```
 <!--SymbolSings--> 
 <StandardSymbology.StandardSigns.SymbolSign TID="2001"> 
   <Name>"Einzelbaum"</Name> 
  <Scale>5000</Scale> 
  <Color REF="1"><Color> 
  <Symbol REF="201"></Symbol> 
   <ClipSymbol REF="202"></ClipSymbol> 
 </StandardSymbology.StandardSigns.SymbolSign> 
 <!-- Polyline Sign--> 
 <StandardSymbology.StandardSigns.PolylineSign TID="3001"> 
   <Name>"Bergwerk"</Name> 
  <Style REF="401"></Style> 
  <Color REF="2"></Color>
```

```
 <Width>0.75</Width>
```

```
 </StandardSymbology.StandardSigns.PolylineSign>
```

```
 <StandardSymbology.StandardSigns.PolylineSign TID="3002"> 
  <Name>"GeroellBorder"</Name> 
   <Style REF="401"></Style>
```

```
 <Color REF="3"></Color> 
   <Width>1</Width> 
 </StandardSymbology.StandardSigns.PolylineSign> 
 <StandardSymbology.StandardSigns.PolylineSign TID="3003"> 
   <Name>"GeroellHatch"</Name> 
  <Style REF="402"></Style> 
   <Color REF="3"></Color> 
 </StandardSymbology.StandardSigns.PolylineSign> 
 <!-- SurfaceSign--> 
 <StandardSymbology.StandardSigns.SurfaceSign TID="4001"> 
   <Name>"GeroellSand"</Name> 
   <HatchOffset>2.6</HatchOffset> 
   <Border REF="3002"></Border> 
   <HatchSymb RER="3003><HatchSymb> 
 </StandardSymbology.StandardSigns.SurfaceSign>
```
</DATASECTION>

</TRANSFER>